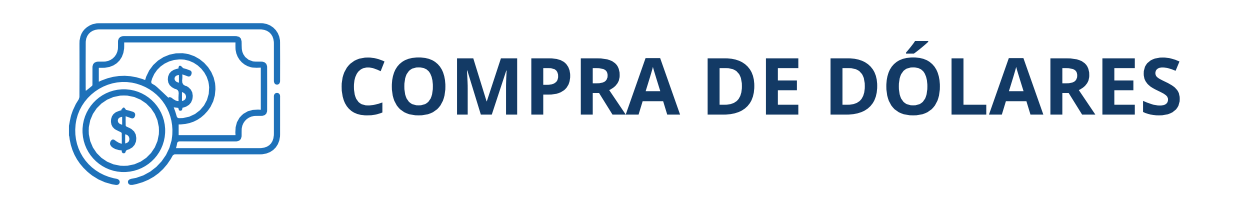

Instrucciones del proceso:

Ingrese a nuestro portal alianzaenlinea.com.co y haga clic en "Personas". 1

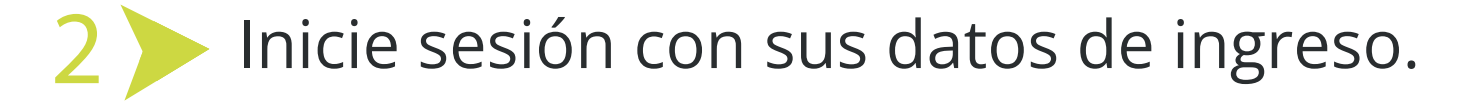

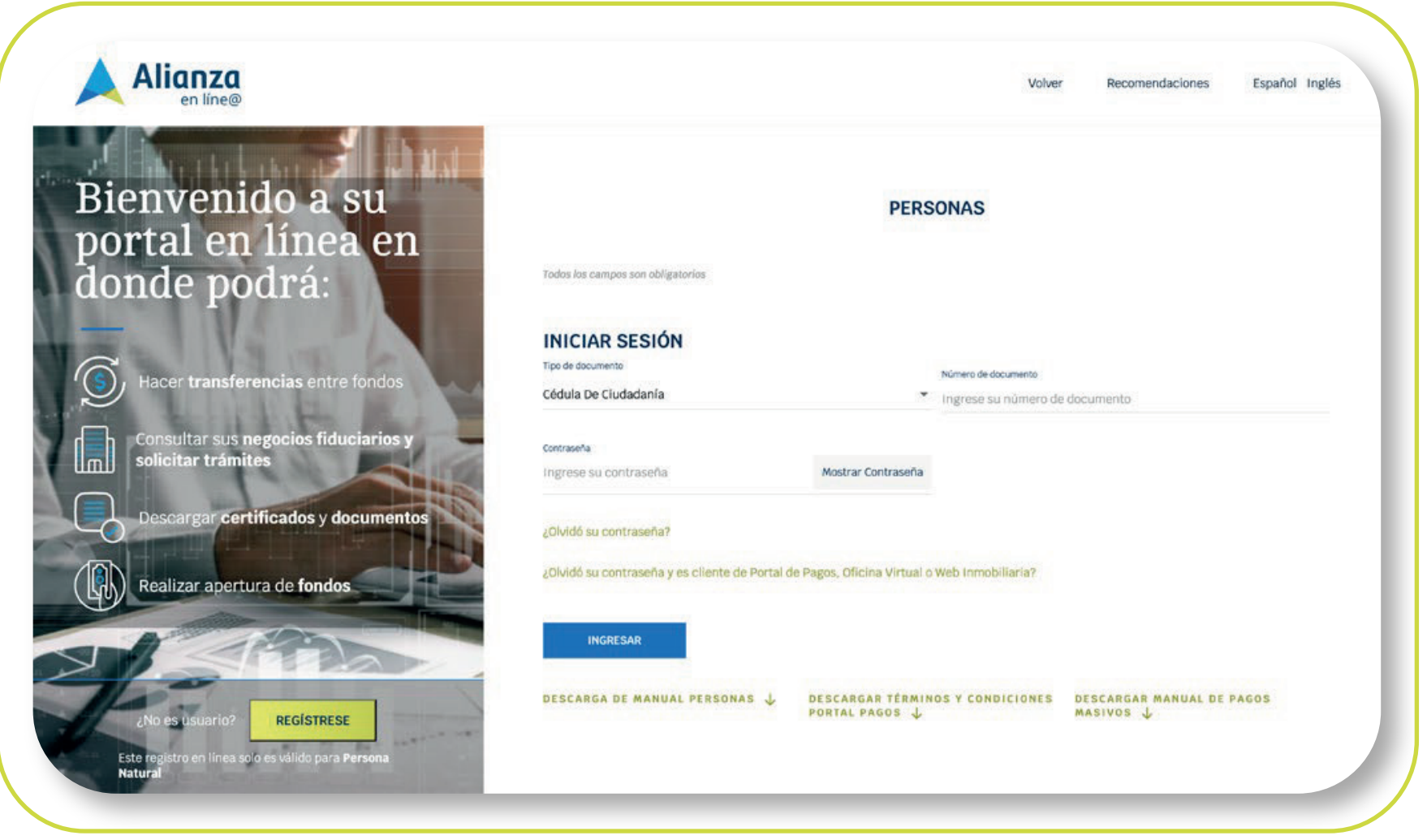

Este producto es manejado por Alianza Valores

## comprar y vender dólares es tan fácil como dar un clic. Con Alianza,

\*Aplica para cliente persona natural. \*Servicio prestado por parte de Alianza Valores S.A., en su calidad de Intermediario del Mercado Cambiario

### Tenga en cuenta:

Haga clic en "Compra de divisas", luego se habilitarán los formularios disponibles, en este caso debe dar clic en "Inversiones internacionales formulario N° 4" y hacer clic en "continuar"

#### Seleccione la opción de "Transacciones" y luego "Compra y Venta de Divisas". 3

#### Aceptación de condiciones para la negociación de divisas

Alianza Valores S.A. (en adelante, el 'IMC') pone a disposición de sus clientes personas naturales (en adelante 'CPN') el Portal Transaccional (en adelante, el 'Portal') a través del cual estos podrán adquirir y vender divisas (en adelante, 'Operaciones de Cambio') sin la intervención directa del IMC. En tal sentido, el CPN declara y garantiza al IMC que: (i) conoce sus obligaciones cambiarias en los términos exigidos por el Banco de la República, (ii) la información incorporada en los formularios cambiarios requeridos para cada la Operación de Cambio (cuya canalización se efectúa a través del Portal) es veraz, completa y en efecto corresponde a la naturaleza cambiaria descrita en los numerales cambiarios y en los respectivos formularios diligenciados por el CPN en el Portal. De igual manera el CPN

**NO ACEPTAR** 

**ACEPTAR** 

- Debe tener una Cuenta de Inversión activa.
	- Debe tener activados los permisos transaccionales de los
	- productos sobre los cuales va a operar.
- Debe inscribir previamente las cuentas internacionales para realizar la Compra de Divisas.
- El valor máximo para compra y venta de divisas es de USD 100.000.
- Horario de operación de compra y venta de divisas por portal es de 8:00 am a 12:00 m en días hábiles.
- El portal le presentará las condiciones para la negociación de las divisas, las cuales debe leer y aceptar para poder continuar con el proceso de compra de dólares. 4

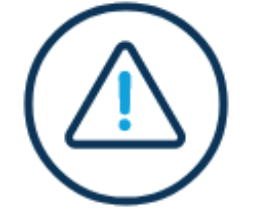

5

\*Aplica para cliente persona natural. \*Servicio prestado por parte de Alianza Valores S.A., en su calidad de Intermediario del Mercado Cambiario

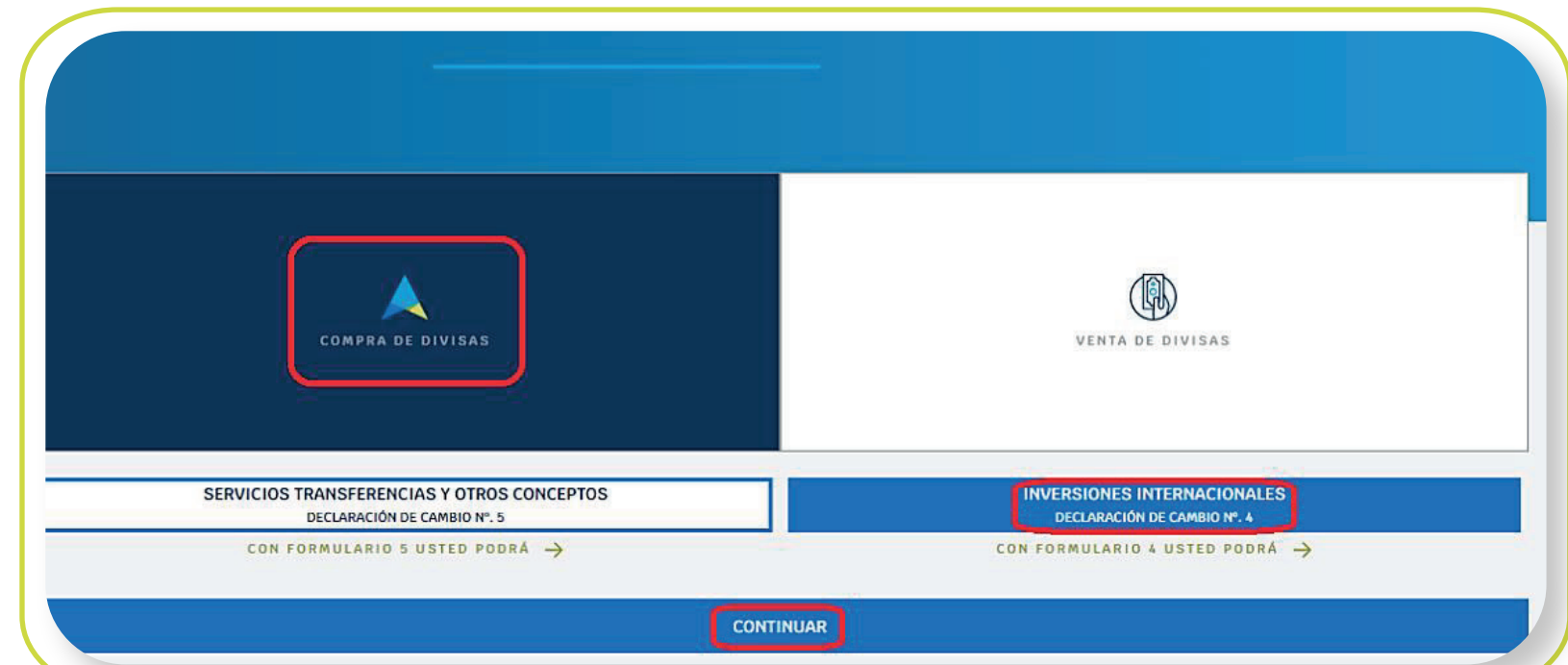

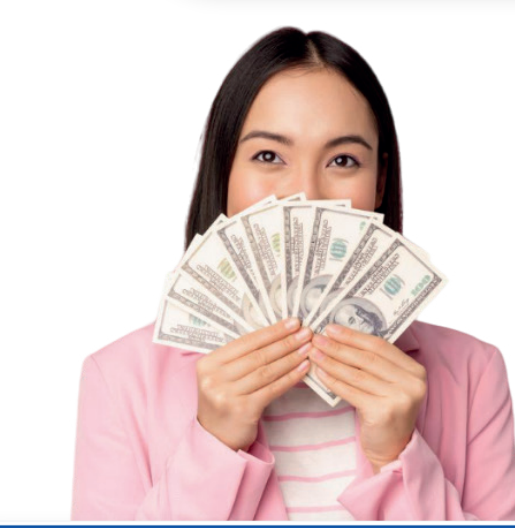

Si desea saber qué operaciones de compra de divisas puede realizar con la declaración de cambio seleccionada, debe hacer clic en "Con formulario 4 usted podrá" y el portal mostrará un mensaje explicativo del Formulario 4.

SERVICIOS TRANSFERENCIAS Y OTROS CONCEPTOS **INVERSIONES INTERNACIONALES** DECLARACIÓN DE CAMBIO Nº. 5 DECLARACIÓN DE CAMBIO Nº. 4 CON FORMULARIO 5 USTED PODRÁ -> CON FORMULARIO 4 USTED PODRÁ -> Las inversiones internacionales comprenden las inversiones de capital del exterior en territorio colombiano (directa y de portafolio) y las inversiones de capital colombiano en el exterior. Las inversiones financieras en títulos emitidos y en activos radicados en el exterior. Los inversionistas de capital del exterior deberán nombrar un apoderado en Colombia, conforme al artículo 2.17.2.2.2.3 del Decreto 1068/2015. Cuando el inversionista no residente actúe por conducto del representante legal de la empresa receptora de su inversión conforme a lo previsto en el artículo 2.17.2.5.1.1 del Decreto 1068/2015, éste último asumirá la representación del inversionista para las gestiones que se requieran durante el curso de la actuación administrativa ante el BR, lo cual incluye las notificaciones de los actos que se emitan por el BR. Los movimientos de divisas de las inversiones internacionales deberán canalizarse a través del mercado cambiario, para lo cual el inversionista o el apoderado o representante legal deberá suministrar la información de los datos mínimos de las operaciones de cambio por inversiones internacionales (Declaración de Cambio) a Alianza Valores incluidos en el numeral 7.7. del Capítulo 7 de la DCIP 83 del Banco de la República (https://www.banrep.gov.co/es/operaciones-cambiarias/modificaciones-dcip-83)

Seleccione la cuenta de inversión en valores, fondo de inversión o fondo de pensiones voluntarias, desde el cuál van a salir los recursos para la compra de dólares

6

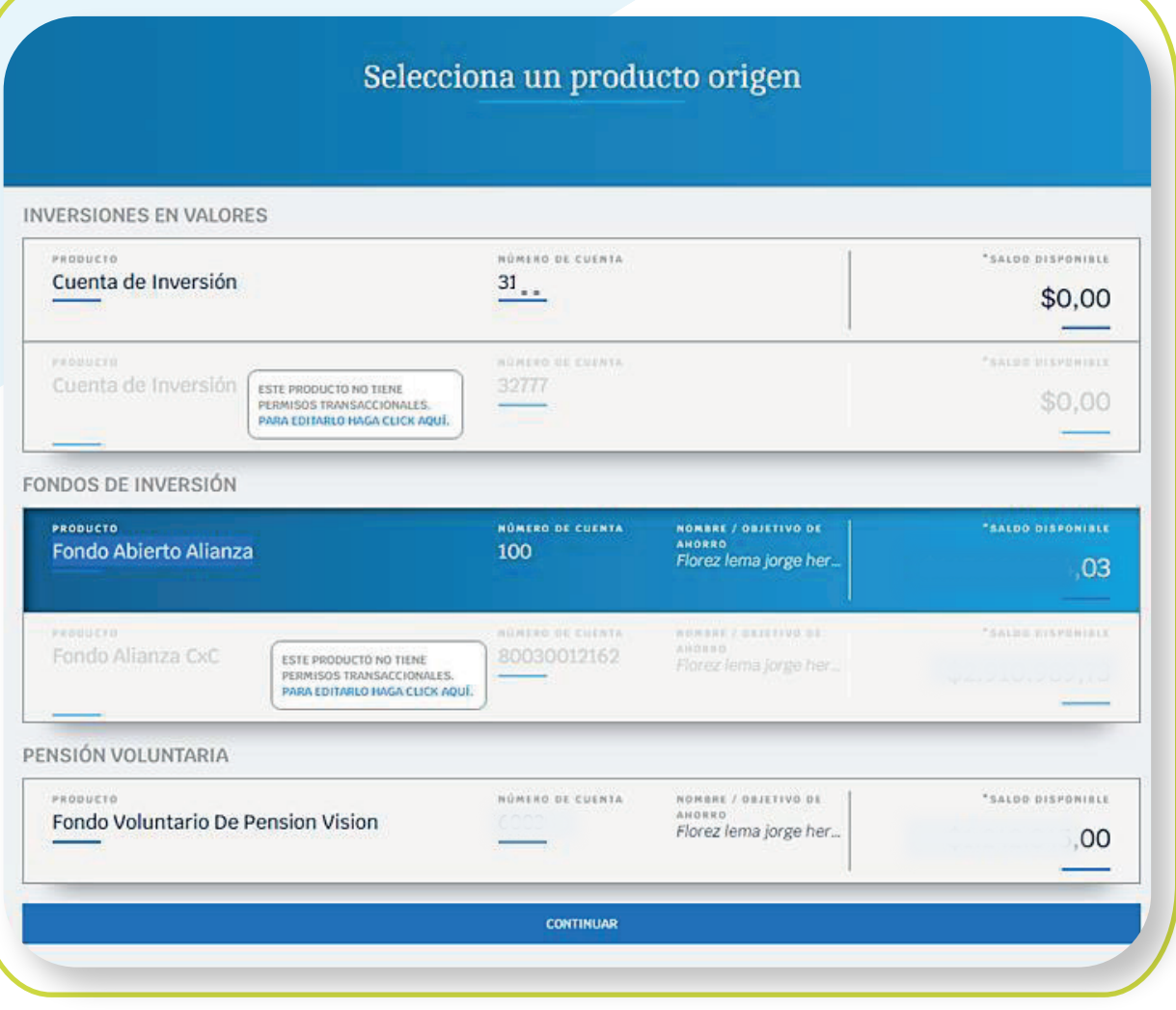

\*Aplica para cliente persona natural. \*Servicio prestado por parte de Alianza Valores S.A., en su calidad de Intermediario del Mercado Cambiario

Diligencie los siguientes campos dependiendo del perfil de cada cliente para inversión extranjera en Colombia:

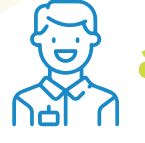

a. Sociedades Colombianas, empresas Art 3, a, vi Decreto 2080/00:

NOTA: Si el cliente no tiene cuentas inscritas, debe hacer clic en "inscribir nuevo producto" y seguir los pasos descritos en el instructivo de "Inscripción de Cuentas Internacionales por el Portal Transaccional".

 1. En el campo **"destino de inversión",** de la lista desplegable, seleccionar el destino **"Sociedades Colombianas, empresas Art 3, a, vi Decreto 2080/00".**

El portal presentará las cuentas internacionales inscritas. Seleccione una de ellas y haga clic en "Continuar". 7

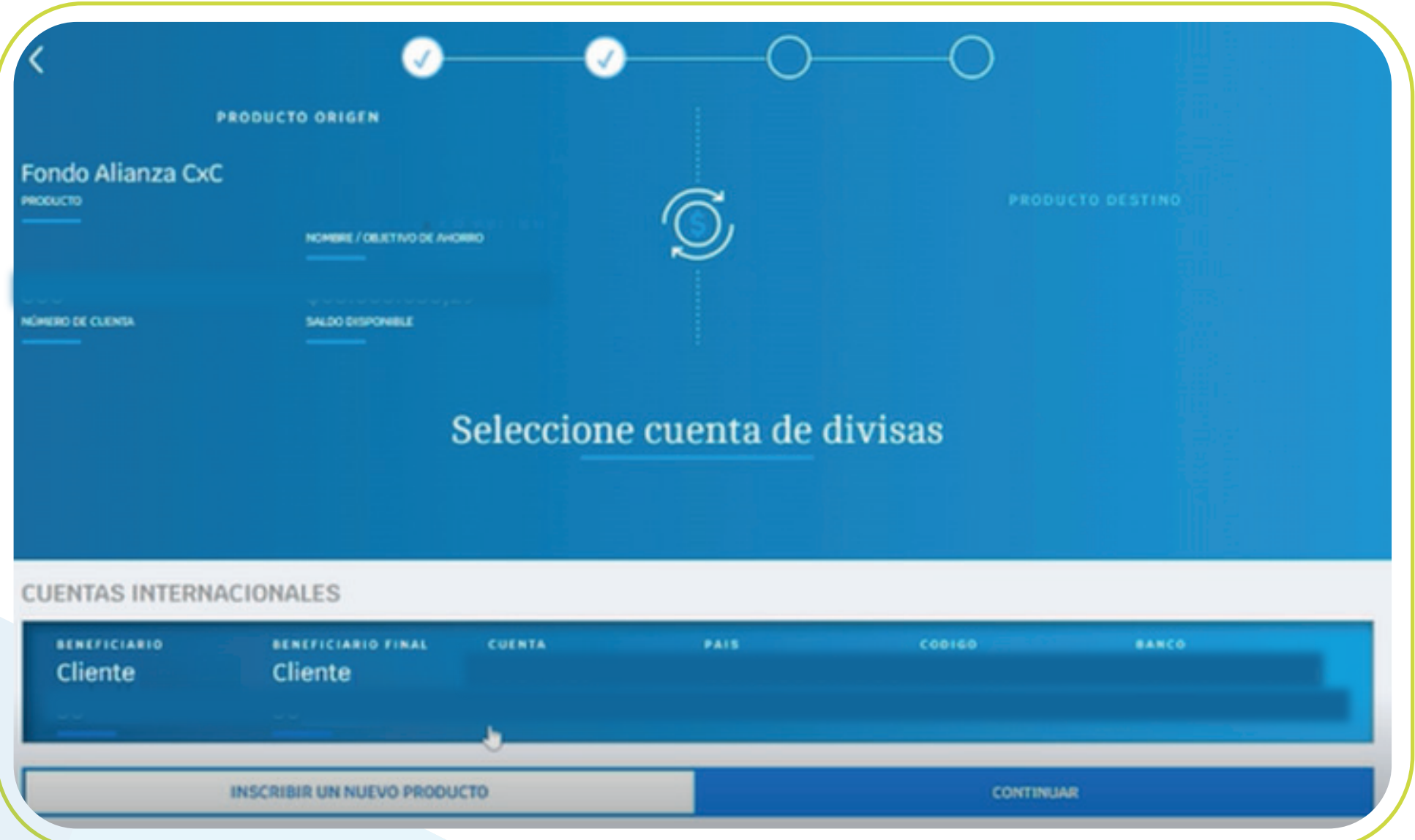

Tenga en cuenta que, al realizar la inscripción de la cuenta, debe iniciar nuevamente todo el proceso de compra o venta descrito en este instructivo.

8

\*Aplica para cliente persona natural. \*Servicio prestado por parte de Alianza Valores S.A., en su calidad de Intermediario del Mercado Cambiario

2. Luego se presentarán los siguientes campos:

- Numeral cambiario.
- País de Residencia.
- · Identificación de la empresa receptora o administrador:
	- a. **Tipo de documento:** NIT o empresa en constitución.
	- **b. Número de identificación y DV: Obligatorio para tipo NIT**

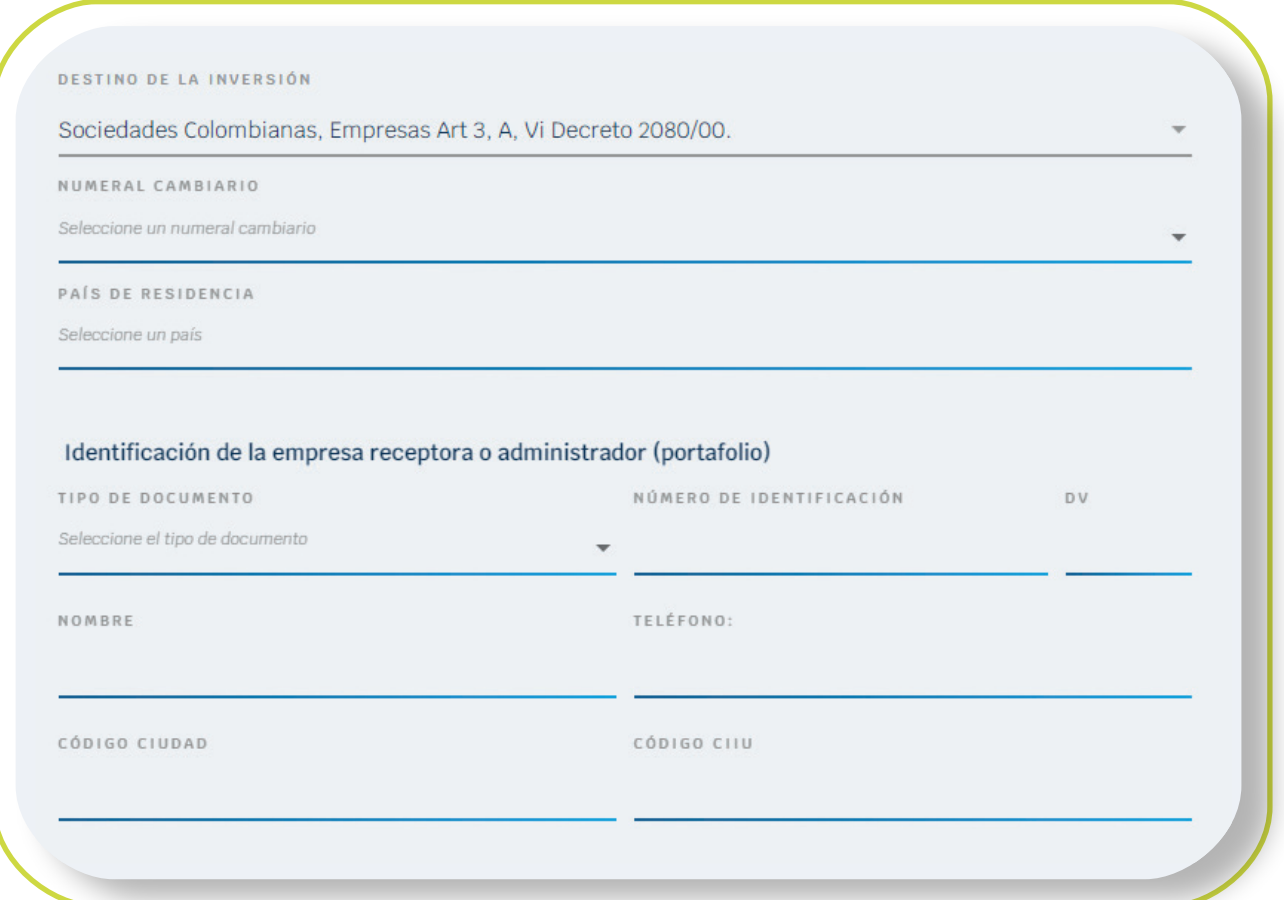

y opcional para empresa en constitución.

- c. **Nombre:** Nombre de la empresa receptora.
- d. **Teléfono:** número telefónico de la empresa receptora.
- e. **Código ciudad:** Seleccionar de la lista, la ciudad en donde está ubicada la empresa receptora.
- f. **Código CIIU:** Seleccionar de la lista desplegable la actividad económica de la empresa receptora.
- Divisa a comprar: Por defecto es dólar.

Monto de divisas a negociar.

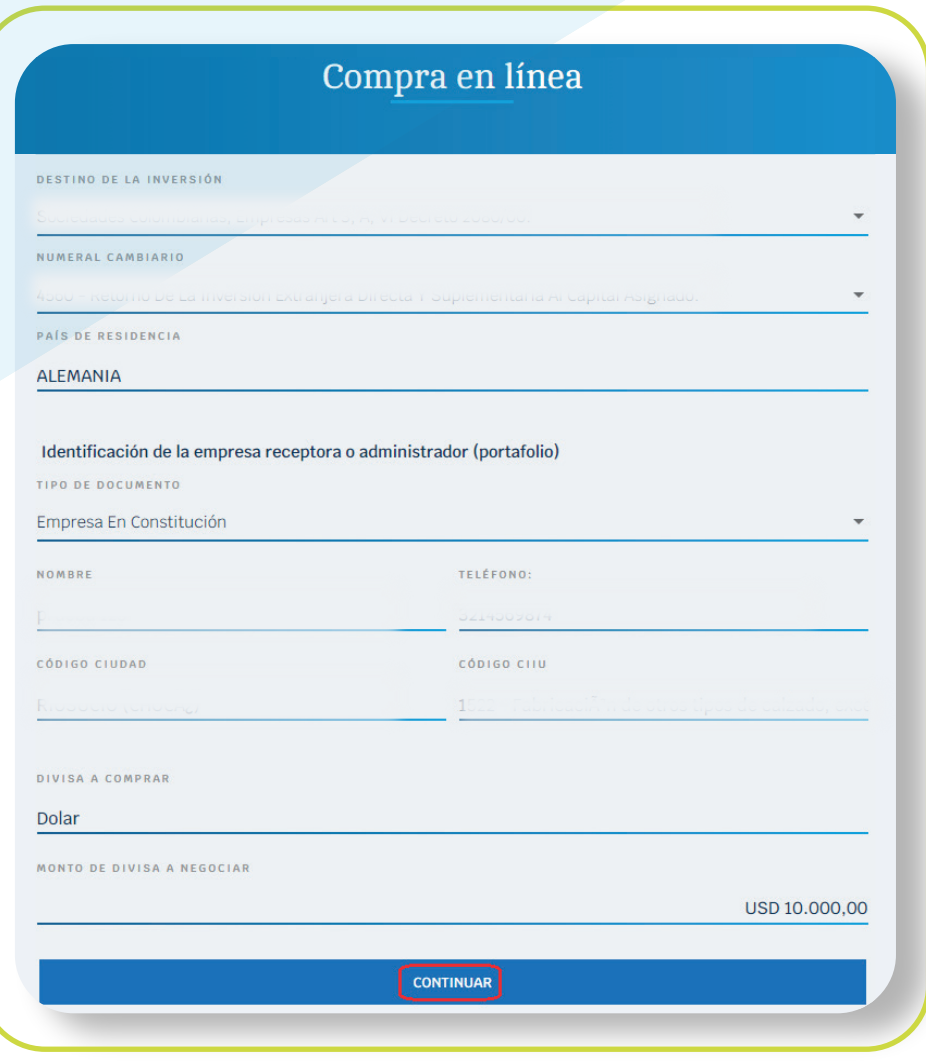

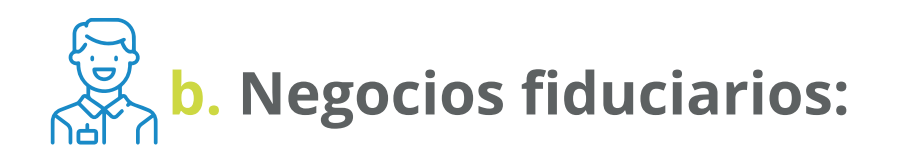

Luego se presentarán los siguientes campos:  $\bullet$ 

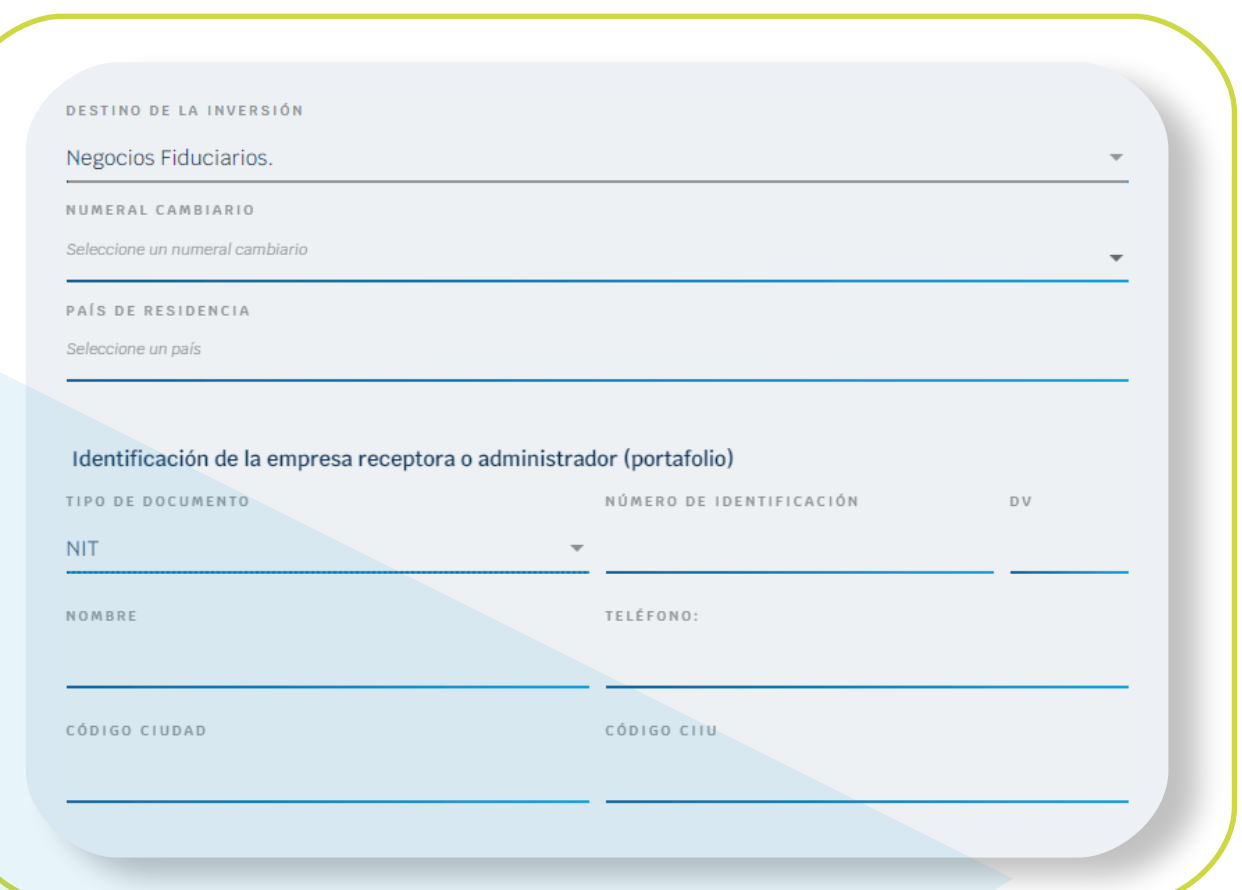

En el campo **"destino de inversión"**, de la lista desplegable,  $\bullet$ seleccionar el destino **"Sociedades Colombianas, empresas Art 3, a, vi Decreto 2080/00"**

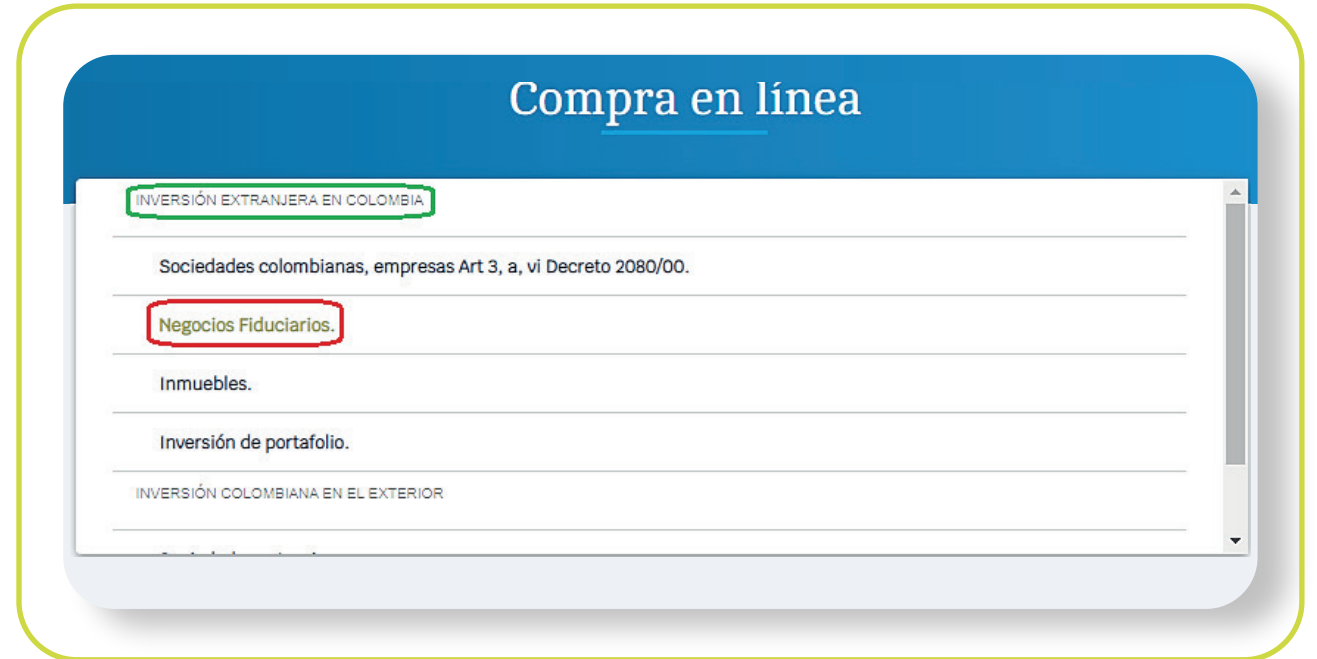

- Numeral cambiario.
- País de Residencia.
- · Identificación de la empresa receptora o administrador:
	- a. **Tipo de documento:** por defecto, para este destino de inversión es NIT.
	- **b. Número de identificación y DV: NIT de la empresa receptora.**
	- c. **Nombre:** Nombre de la empresa receptora.
	- d. **Teléfono:** número telefónico de la empresa receptora.
	- e. **Código ciudad:** Seleccionar de la lista, la ciudad en donde está ubicada la empresa receptora.
	- f. **Código CIIU:** Seleccionar de la lista desplegable la actividad económica de la empresa receptora.

\*Aplica para cliente persona natural. \*Servicio prestado por parte de Alianza Valores S.A., en su calidad de Intermediario del Mercado Cambiario

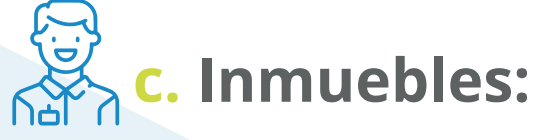

#### Luego se presentarán los siguientes campos:  $\bullet$

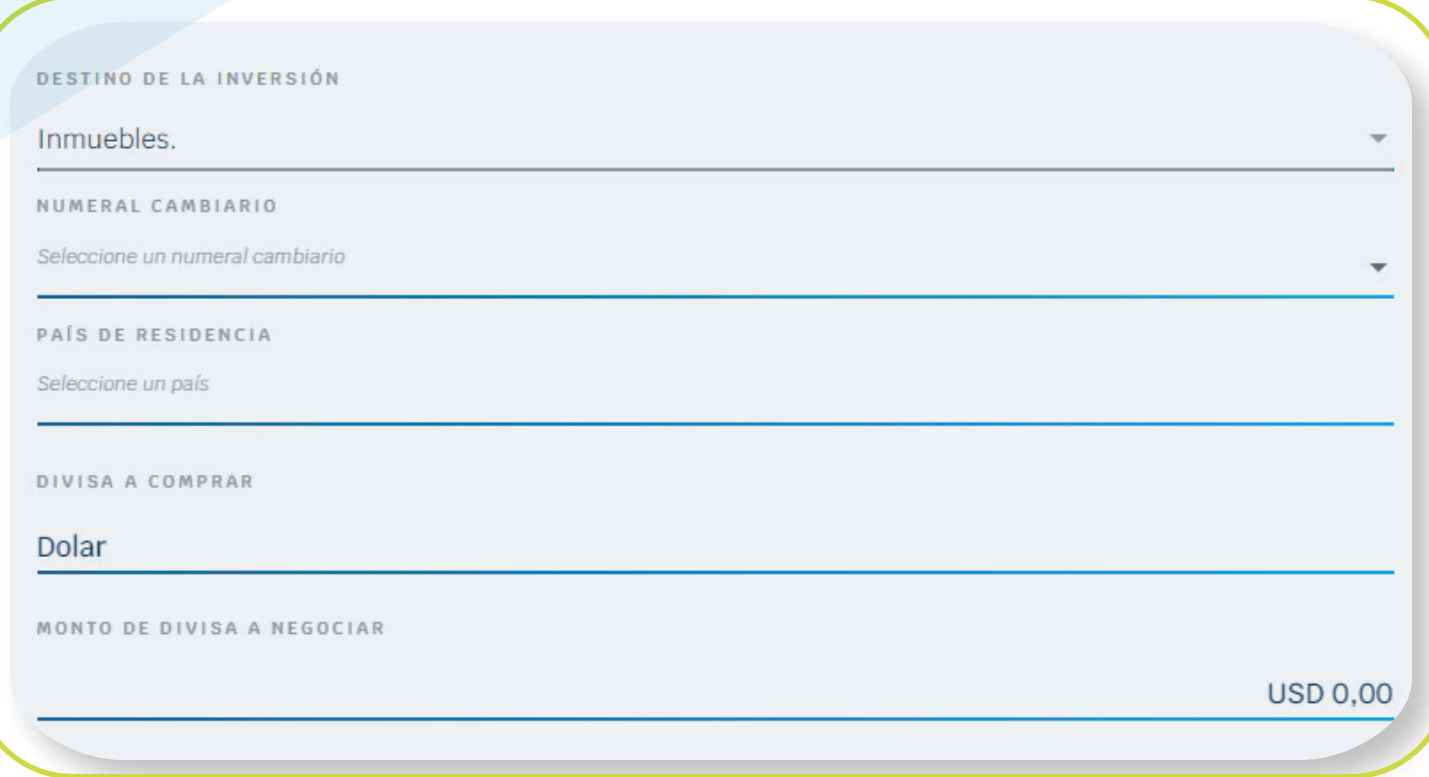

 En el campo **"destino de inversión",** de la lista desplegable,  $\bullet$ seleccionar el destino **"Inmuebles"**

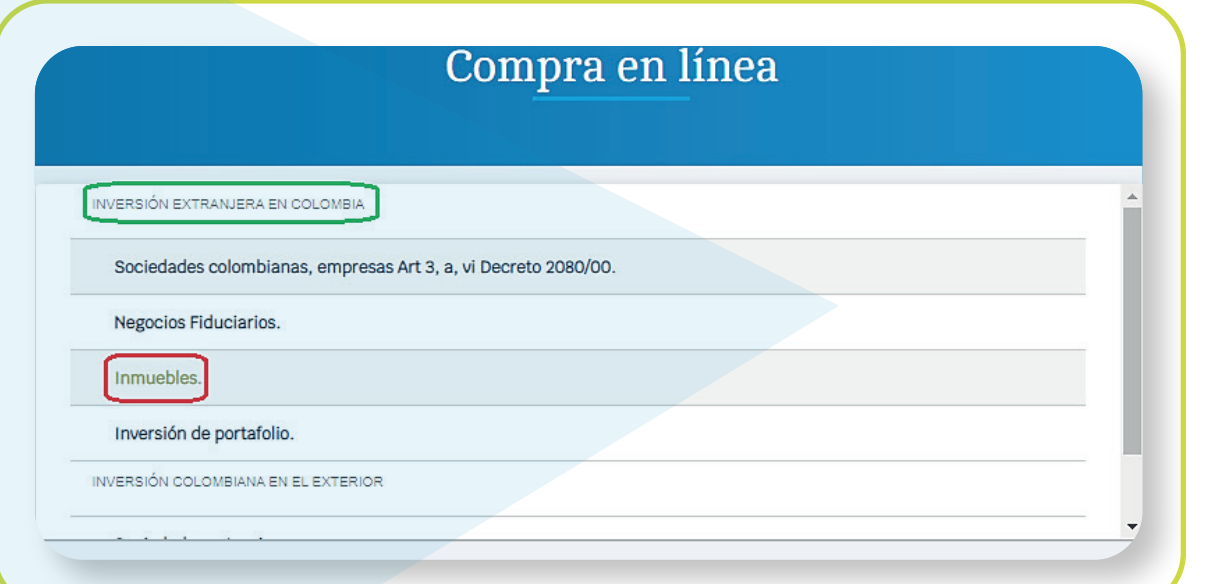

- Divisa a comprar: Por defecto es dólar.
- Monto de divisas a negociar.

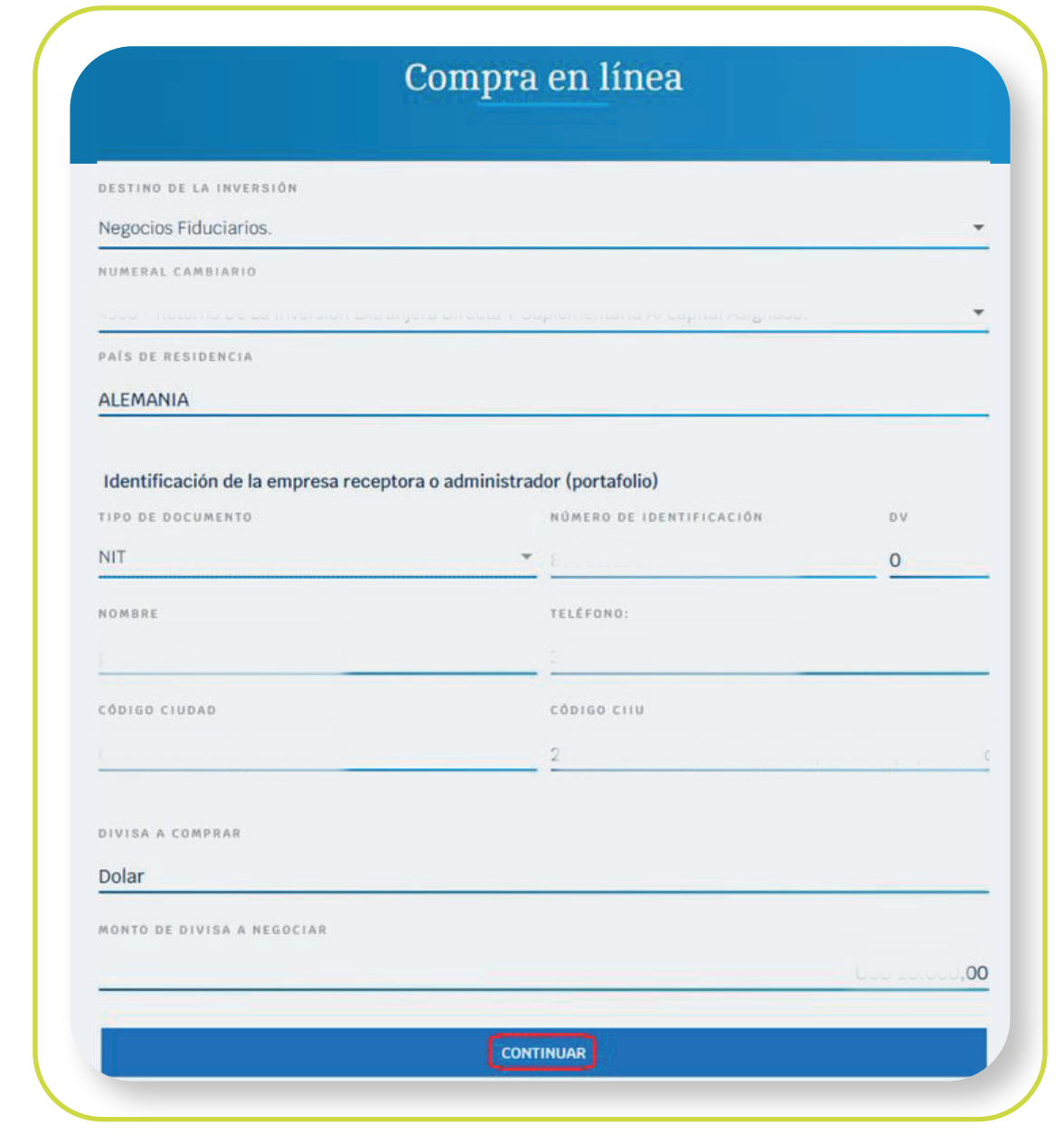

\*Aplica para cliente persona natural. \*Servicio prestado por parte de Alianza Valores S.A., en su calidad de Intermediario del Mercado Cambiario

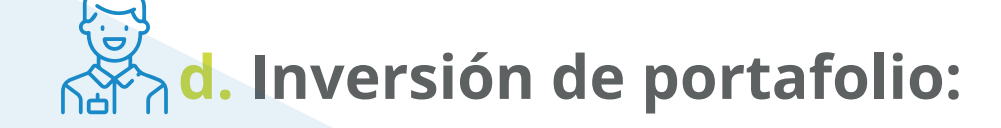

- Numeral cambiario.  $\bullet$
- País de Residencia.  $\bullet$
- Divisa a comprar: Por defecto es dólar.  $\bullet$
- Monto de divisas a negociar.  $\bullet$

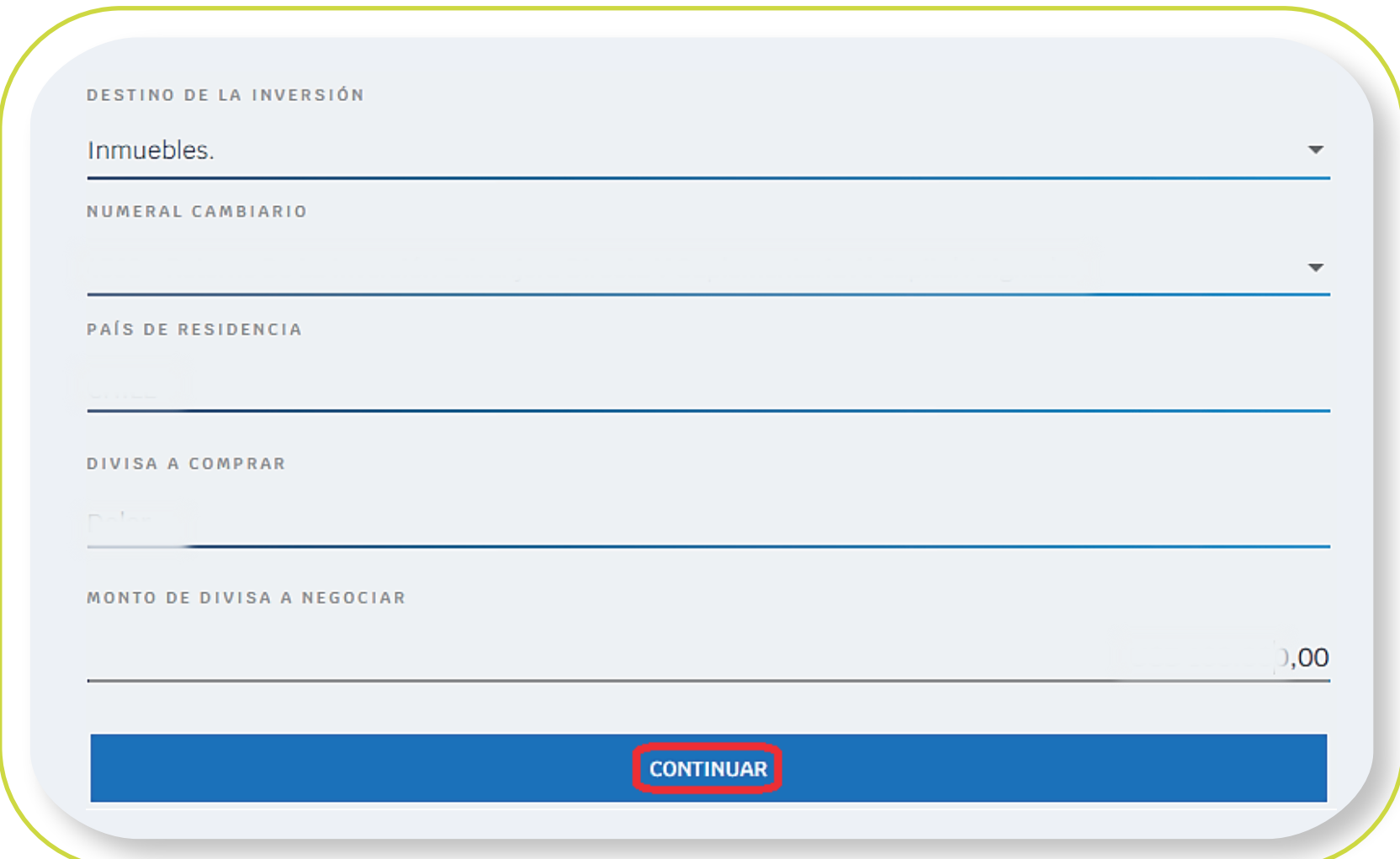

En el campo **"destino de inversión",** de la lista desplegable  $\bullet$ seleccionar el destino **"Inversión de portafolio".** 

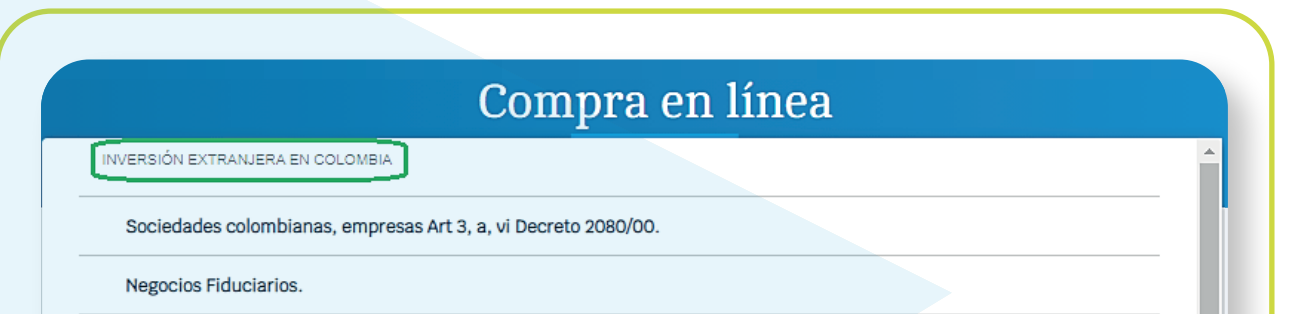

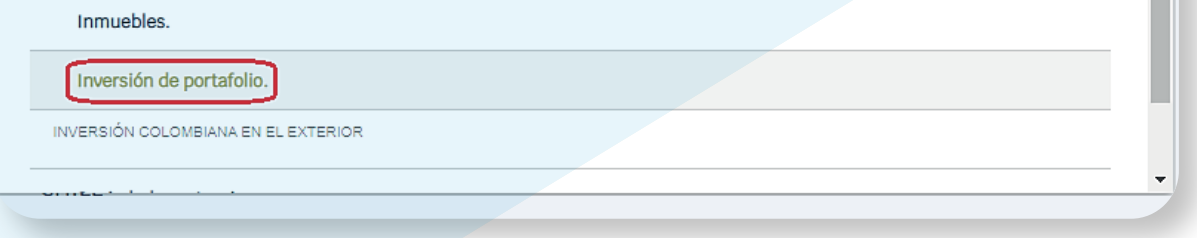

#### Luego se presentarán los siguientes campos:

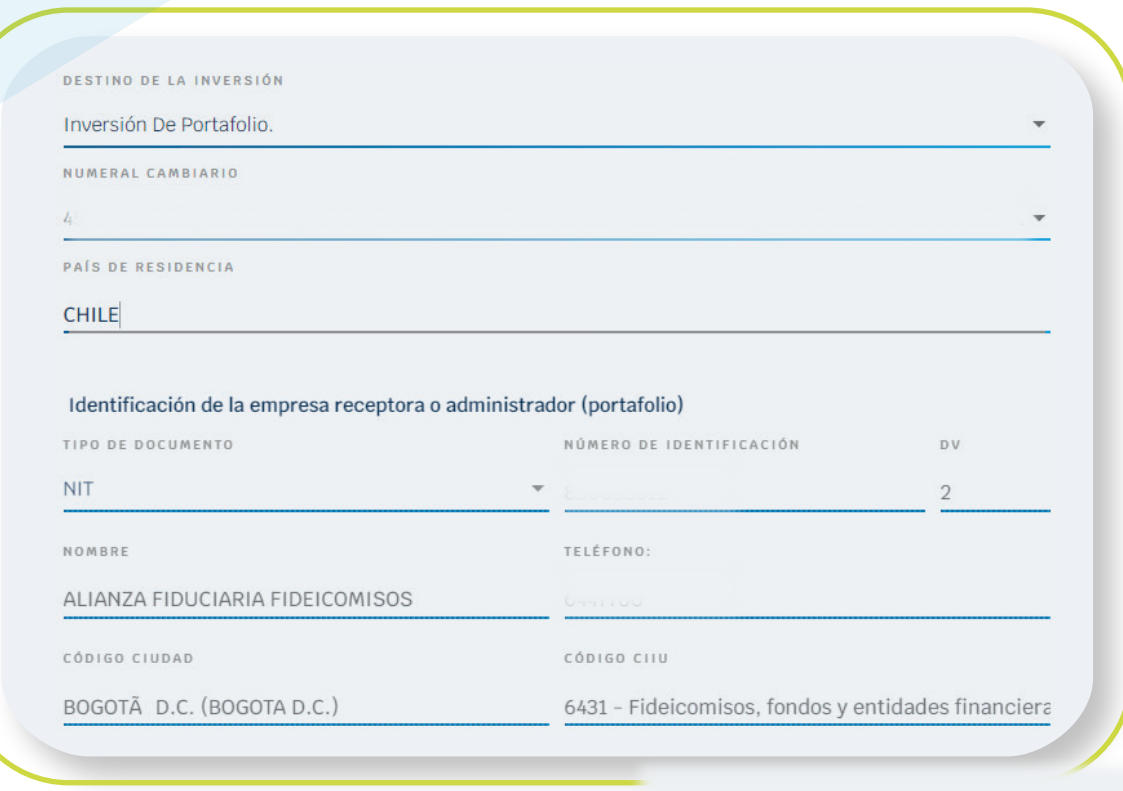

\*Aplica para cliente persona natural. \*Servicio prestado por parte de Alianza Valores S.A., en su calidad de Intermediario del Mercado Cambiario

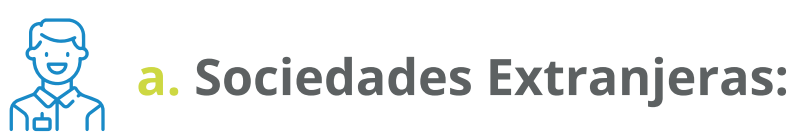

1. En el campo **"destino de inversión",** de la lista desplegable,

seleccionar el destino **"Sociedades Extranjeras".**

2. Luego se presentarán los siguientes campos:

- Numeral cambiario.
- País de Residencia.
- · Identificación de la empresa receptora o administrador: Por defecto, al tratarse de una inversión de portafolio, el portal traerá los datos de Alianza Fiduciaria en los siguientes campos **(datos no editables)**:
	- a. **Tipo de documento:** por defecto, NIT.
	- **b. Número de identificación y DV: Por defecto, NIT de** Alianza Fiduciaria.
	- c. **Nombre:** Por defecto, Alianza Fiduciaria.
	- d. **Teléfono:** Por defecto, teléfono de Alianza Fiduciaria.
	- e. **Código ciudad:** Por defecto, Bogotá.
	- f. **Código CIIU:** Por defecto, 6431.
- Divisa a comprar: Por defecto es dólar.
- Monto de divisas a negociar.

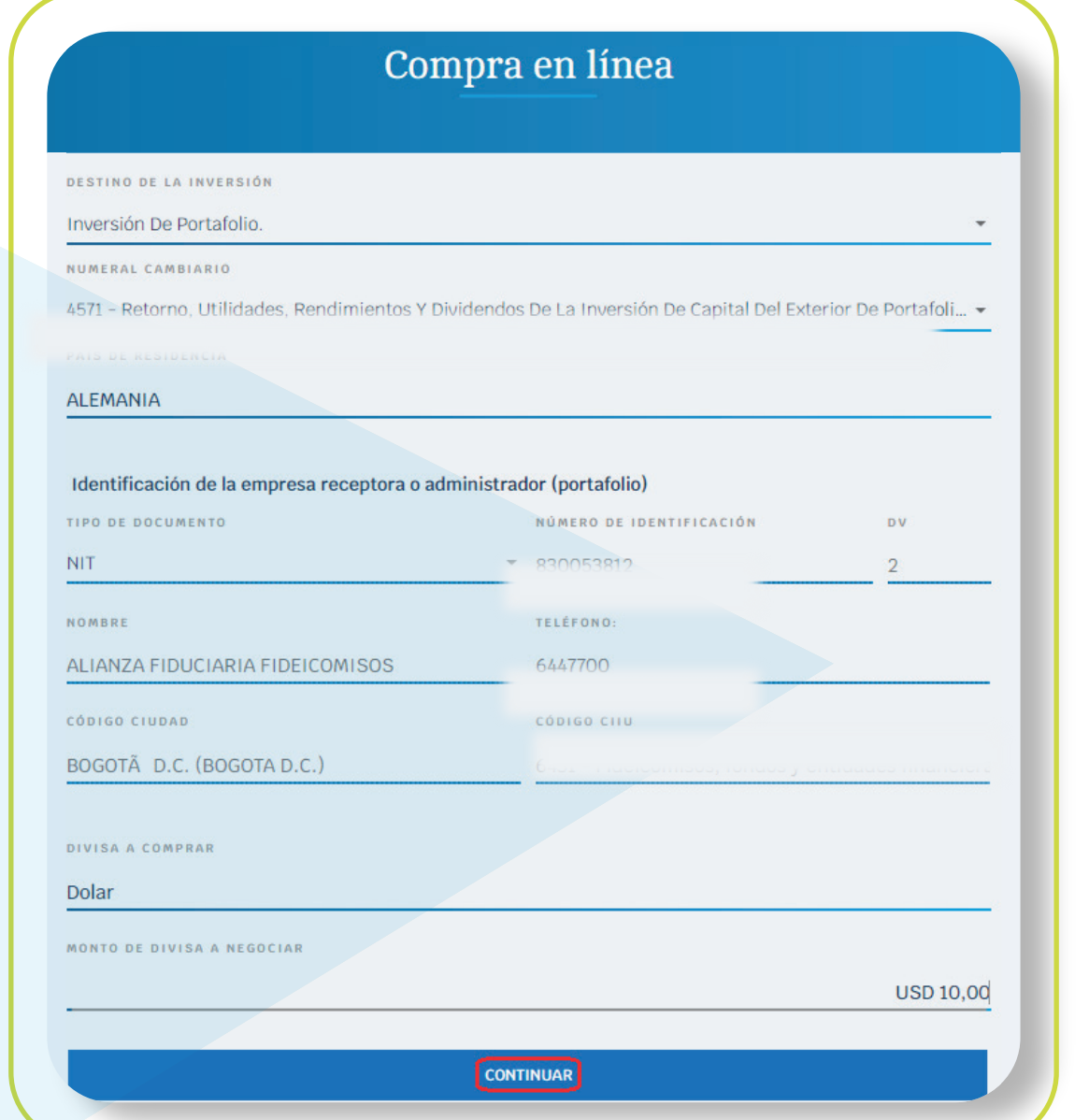

Diligencie los siguientes campos, dependiendo del perfil de cada cliente para inversión Colombiana en el extranjero: 9

\*Aplica para cliente persona natural. \*Servicio prestado por parte de Alianza Valores S.A., en su calidad de Intermediario del Mercado Cambiario

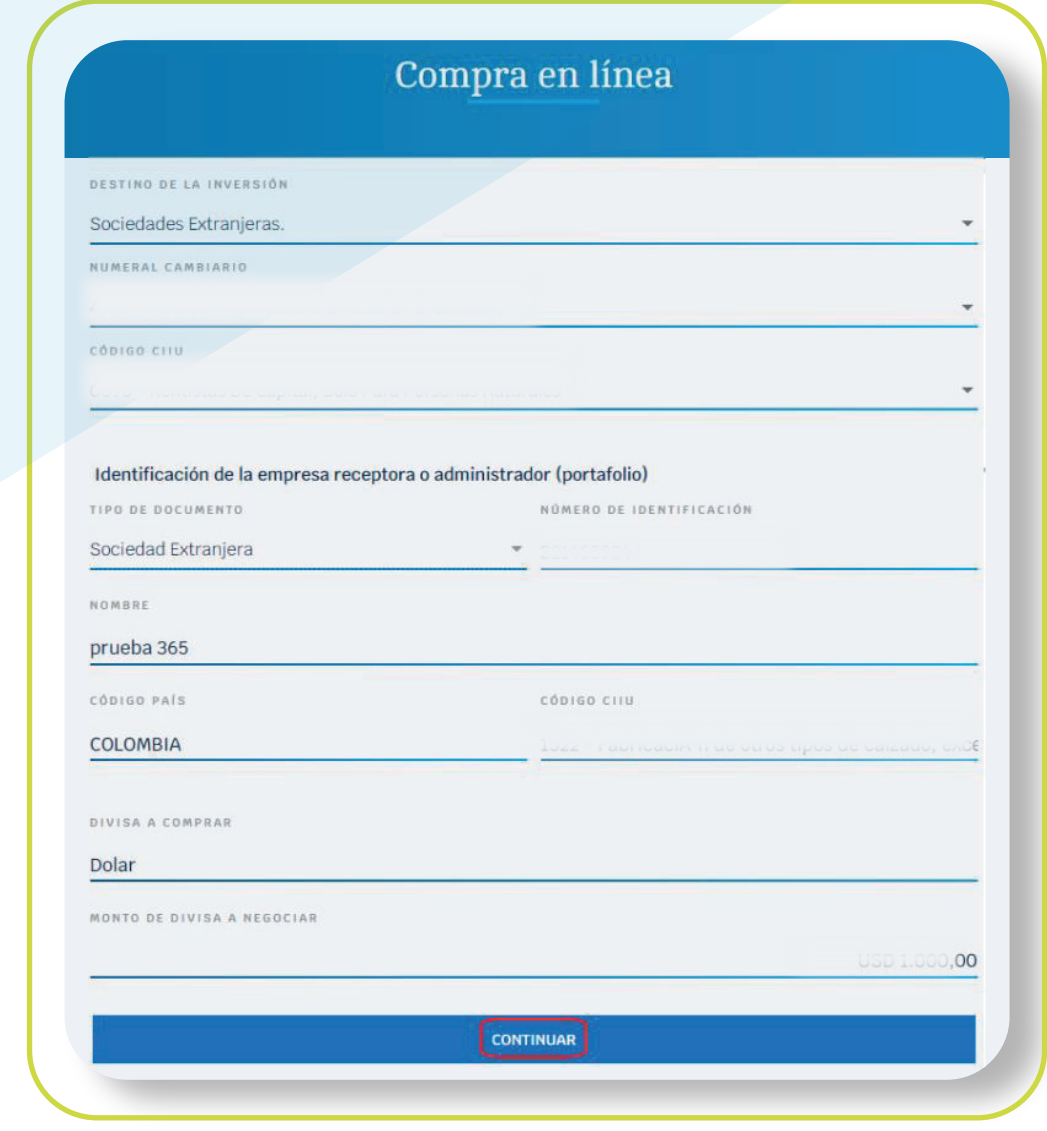

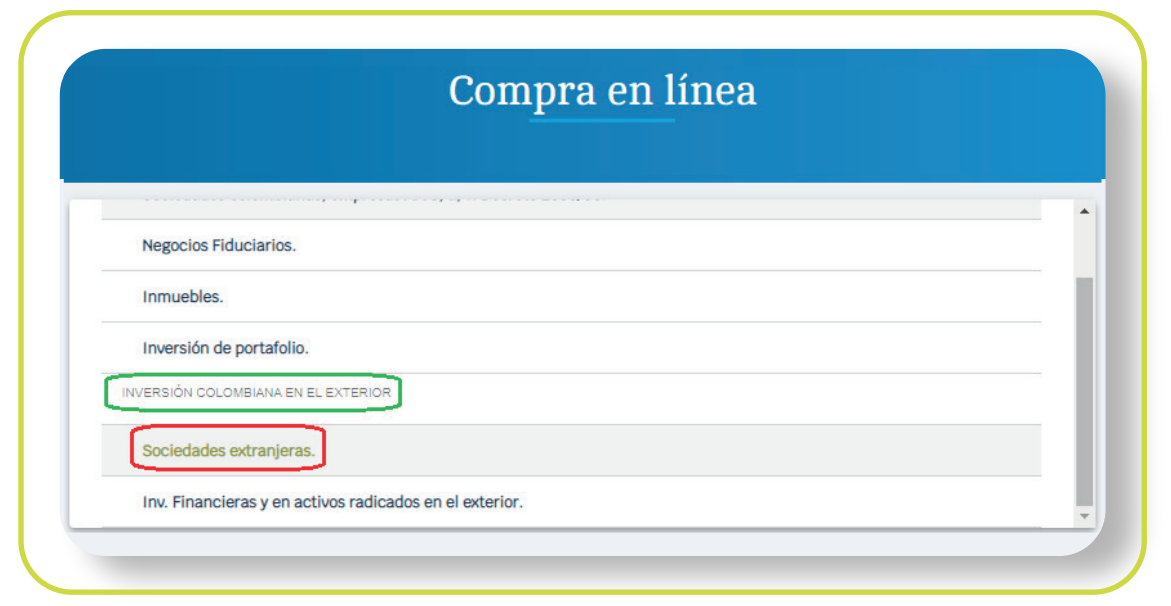

- Numeral cambiario.
- Código CIIU.
- · Identificación de la empresa receptora o administrador.
	- a. **Tipo de documento:** por defecto "sociedad extranjera".
	- **b. Número de identificación:** Identificación de la empresa receptora.
	- c. Nombre: de la empresa receptora.
	- d. **Teléfono:** Número telefónico de la empresa receptora.
	- e. **Código país:** Seleccionar de la lista, el país en donde está ubicada la empresa receptora.
	- f. **Código CIIU:** Seleccionar de la lista desplegable la actividad económica de la empresa receptora.
- Divisa a comprar: Por defecto es dólar.
- Monto de divisas a negociar.

\*Aplica para cliente persona natural. \*Servicio prestado por parte de Alianza Valores S.A., en su calidad de Intermediario del Mercado Cambiario

#### b. Inversiones financieras y activos radicados en el exterior:

En el campo **"destino de inversión",** de la lista desplegable, seleccionar el destino "Inv. financieras y activos radicados en el exterior".

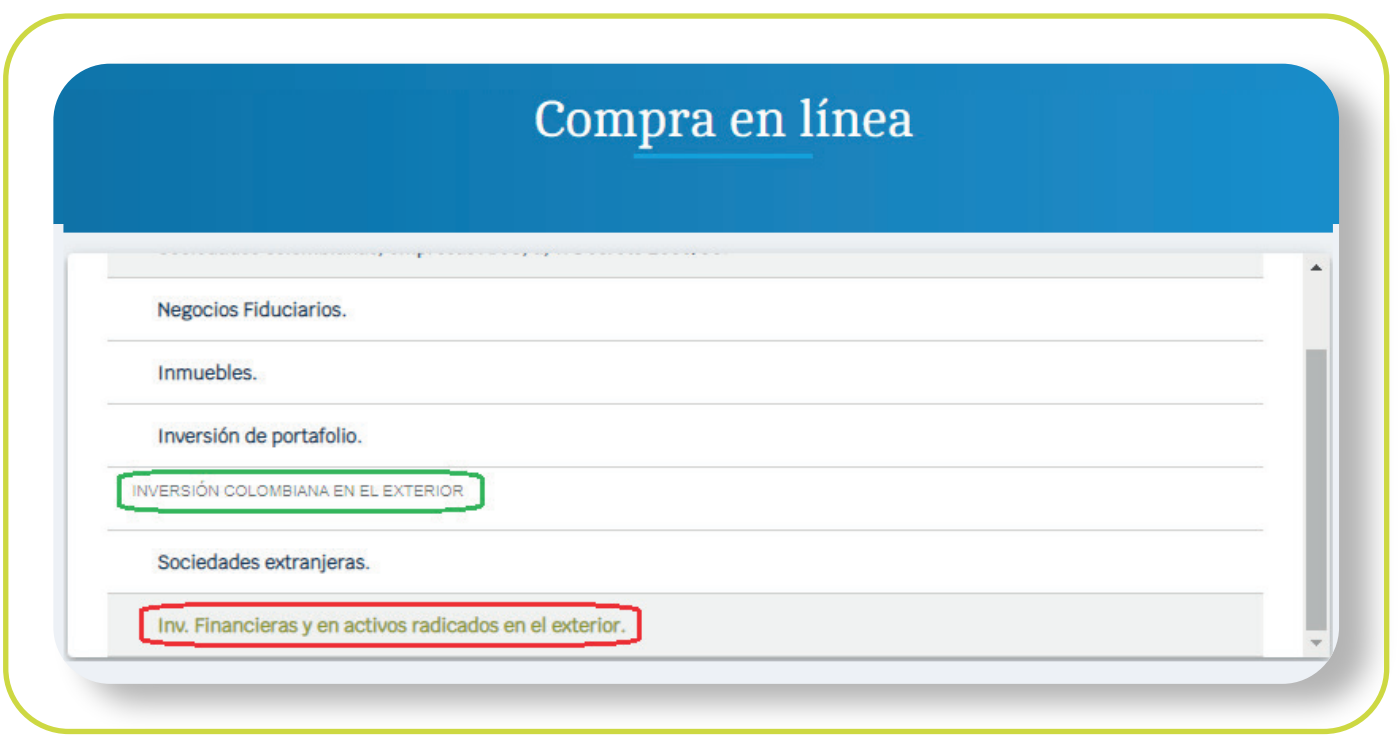

Luego se presentarán los siguientes campos:

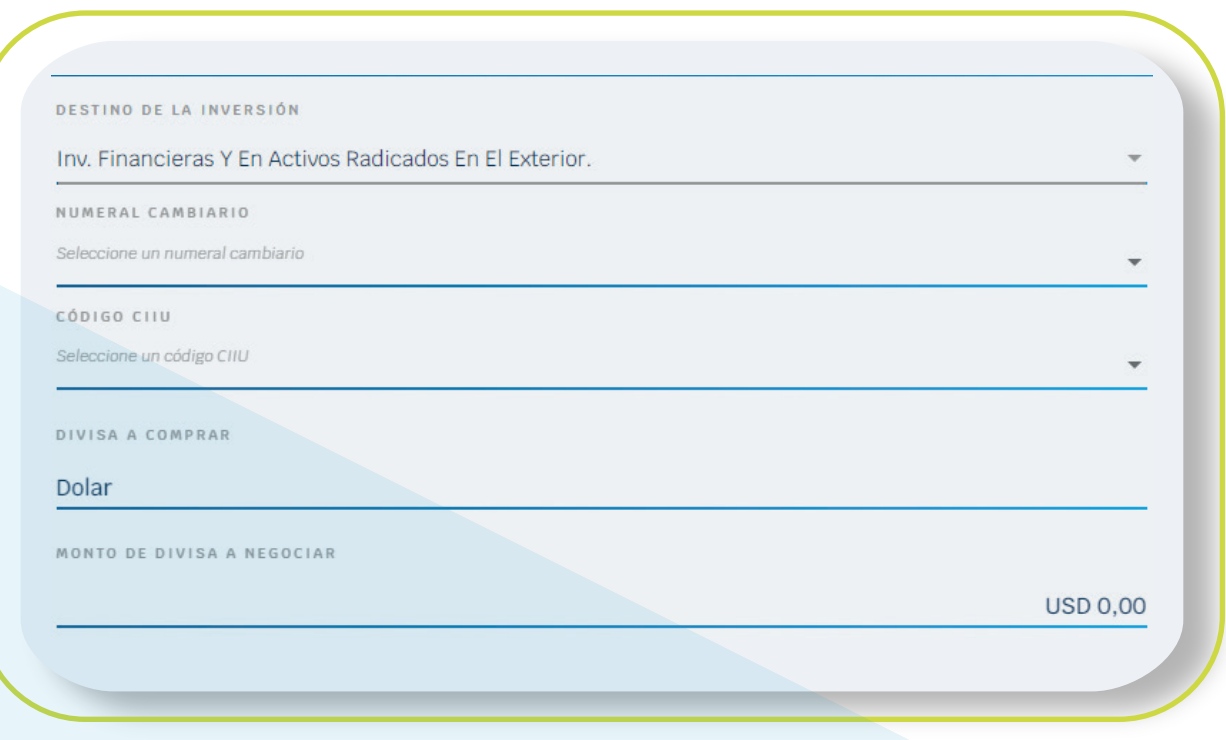

- Numeral cambiario.
- Código CIIU.
- Divisa a comprar: Por defecto es dólar.
- Monto de divisas a negociar.

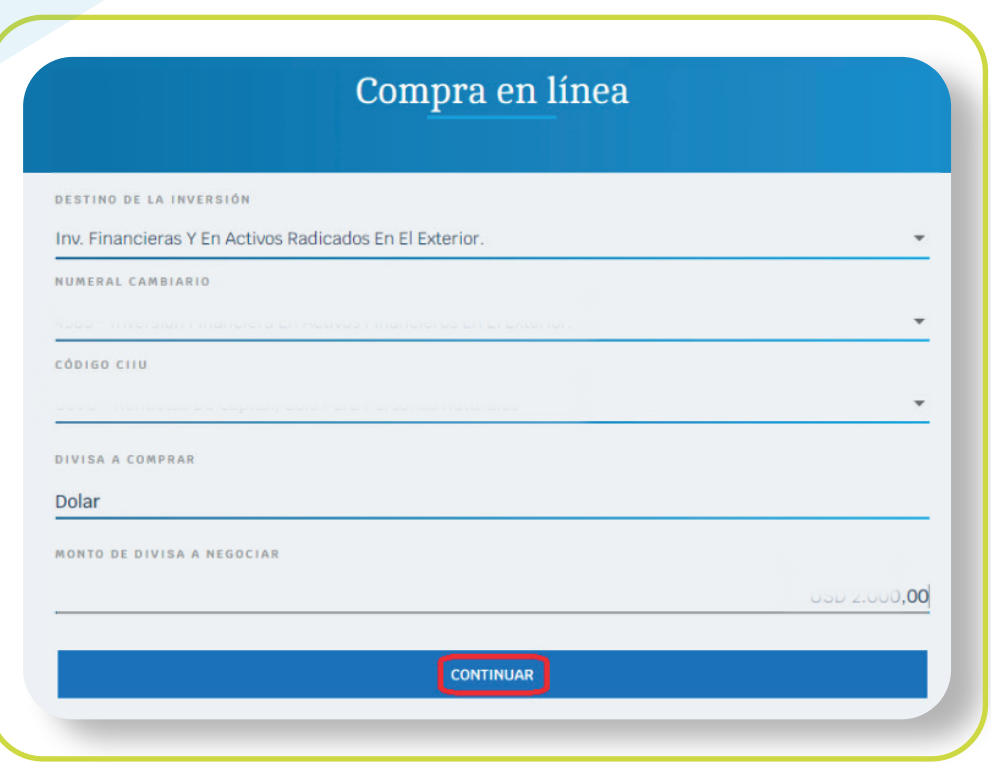

\*Aplica para cliente persona natural. \*Servicio prestado por parte de Alianza Valores S.A., en su calidad de Intermediario del Mercado Cambiario

NOTA: Si el cliente ingresa más de USD 150.000, el portal informará que por este canal el valor máximo a comprar es de USD 150.000, para un valor superior, debe contactar al asesor comercial.

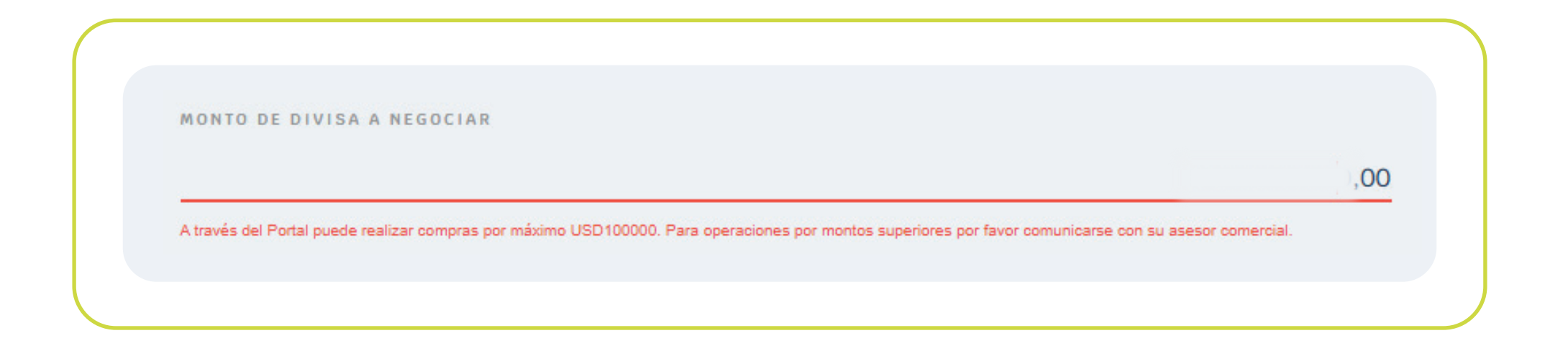

#### Si el numeral cambiario requiere soportes, adjúntelos para continuar con la operación. 10

Si el numeral cambiario **NO** requiere soporte, el portal lo llevará directamente a la Pantalla de cotización, en esta saldrá la tasa de negociación, el valor total de la transacción y el tiempo que tiene para aceptar la negociación. Transcurrido este tiempo, el portal actualizará la tasa de negociación y por lo tanto el valor total de la transacción. Si acepta, debe hacer clic en "Continuar".

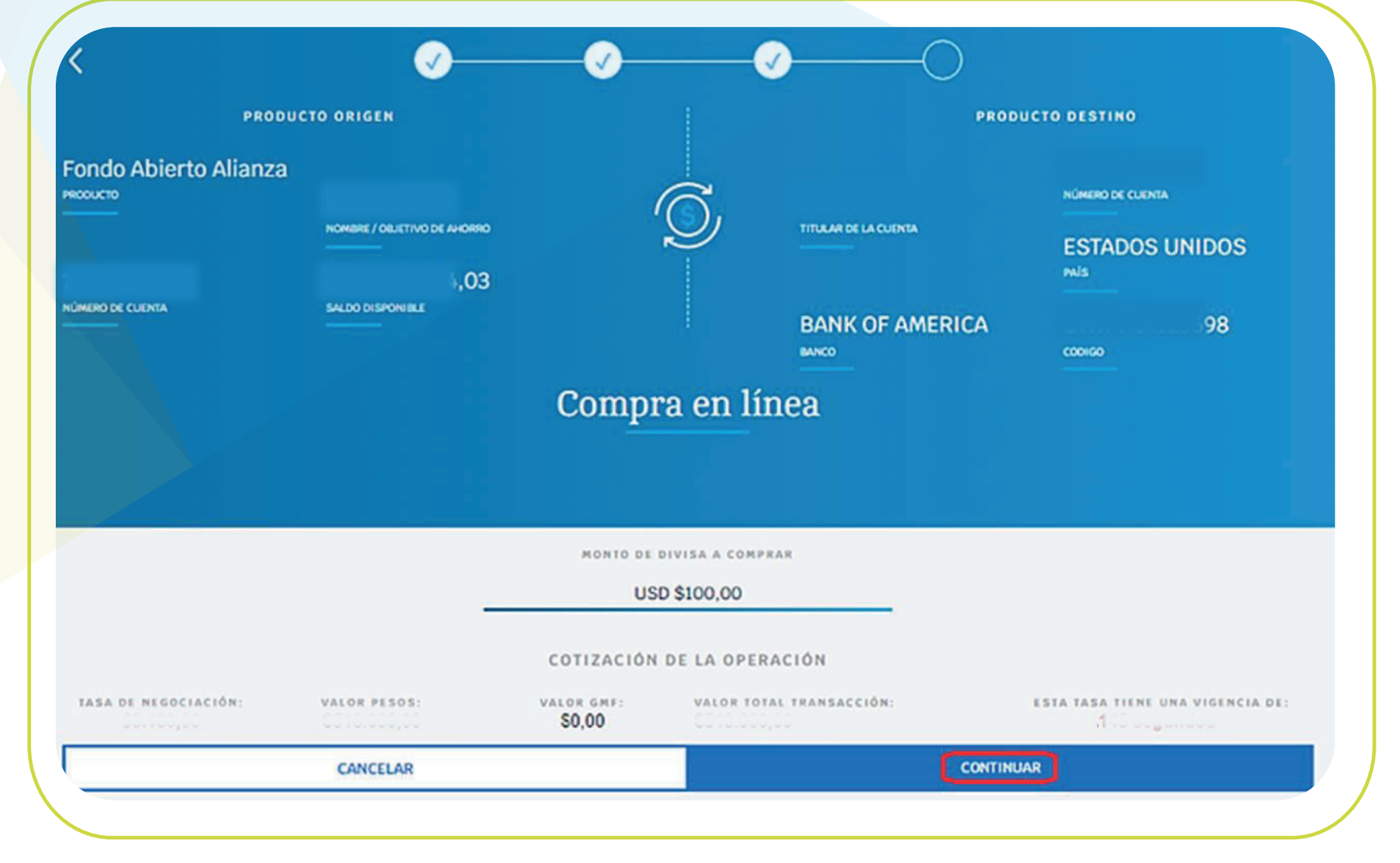

\*Aplica para cliente persona natural. \*Servicio prestado por parte de Alianza Valores S.A., en su calidad de Intermediario del Mercado Cambiario

Aparecerá el resumen de la transacción y el tiempo restante para confirmarla. Haga clic en "Continuar". 11

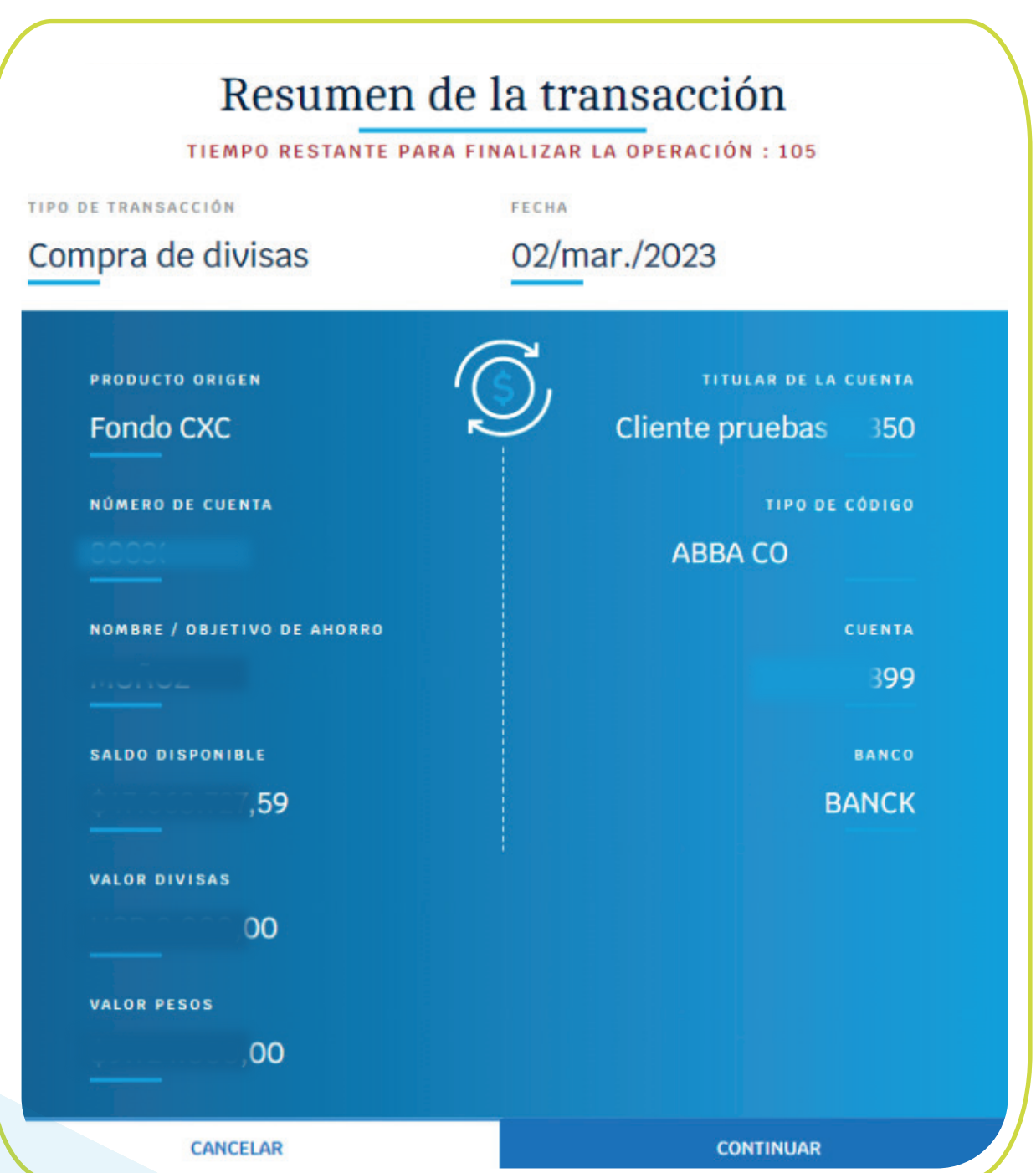

El portal presentará los costos asociados a la operación, haga clic en "Continuar". 12

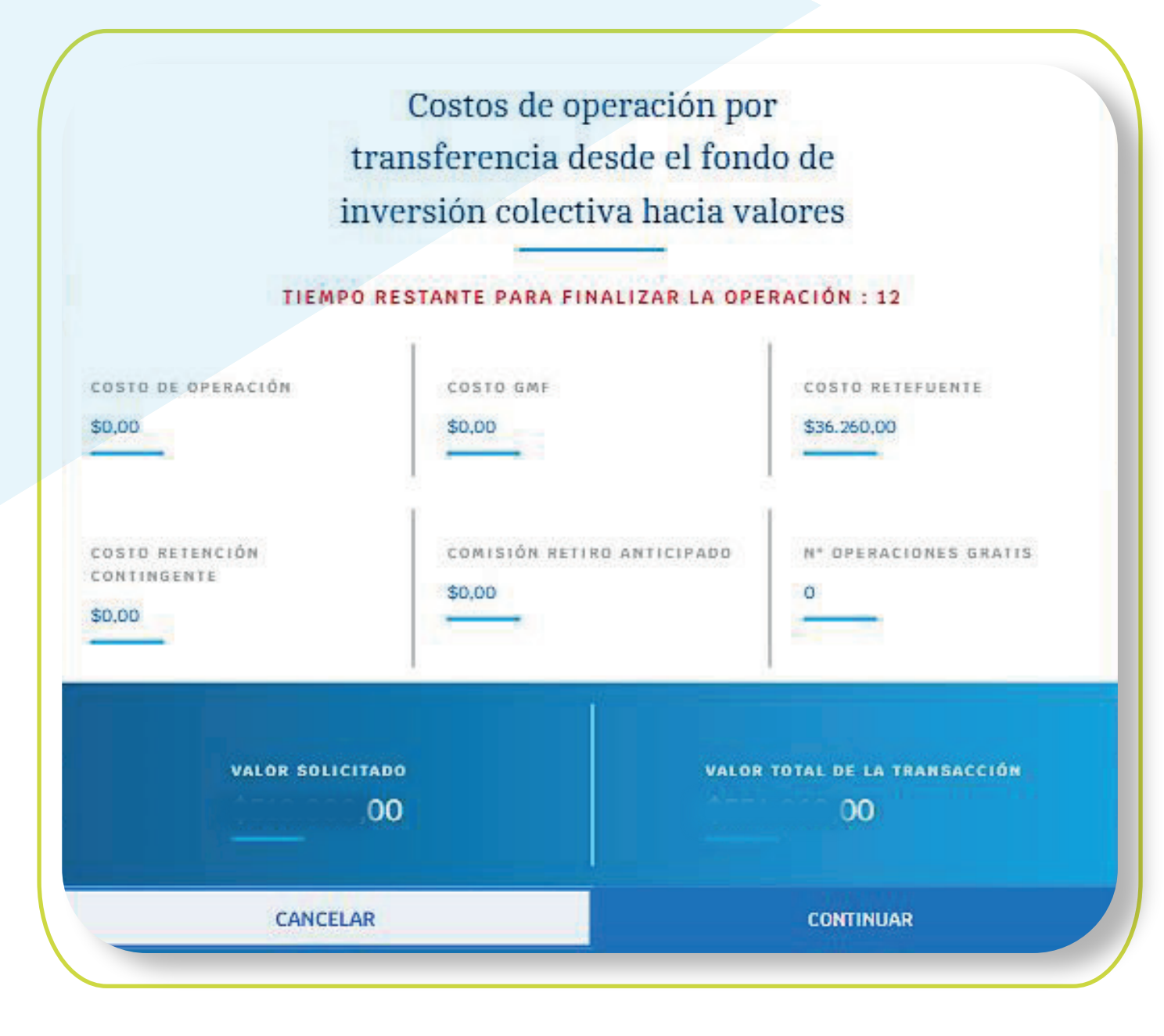

\*Aplica para cliente persona natural. \*Servicio prestado por parte de Alianza Valores S.A., en su calidad de Intermediario del Mercado Cambiario

13 lngrese su token para confirmar la operación, haga clic en "Confirmar transferencia".

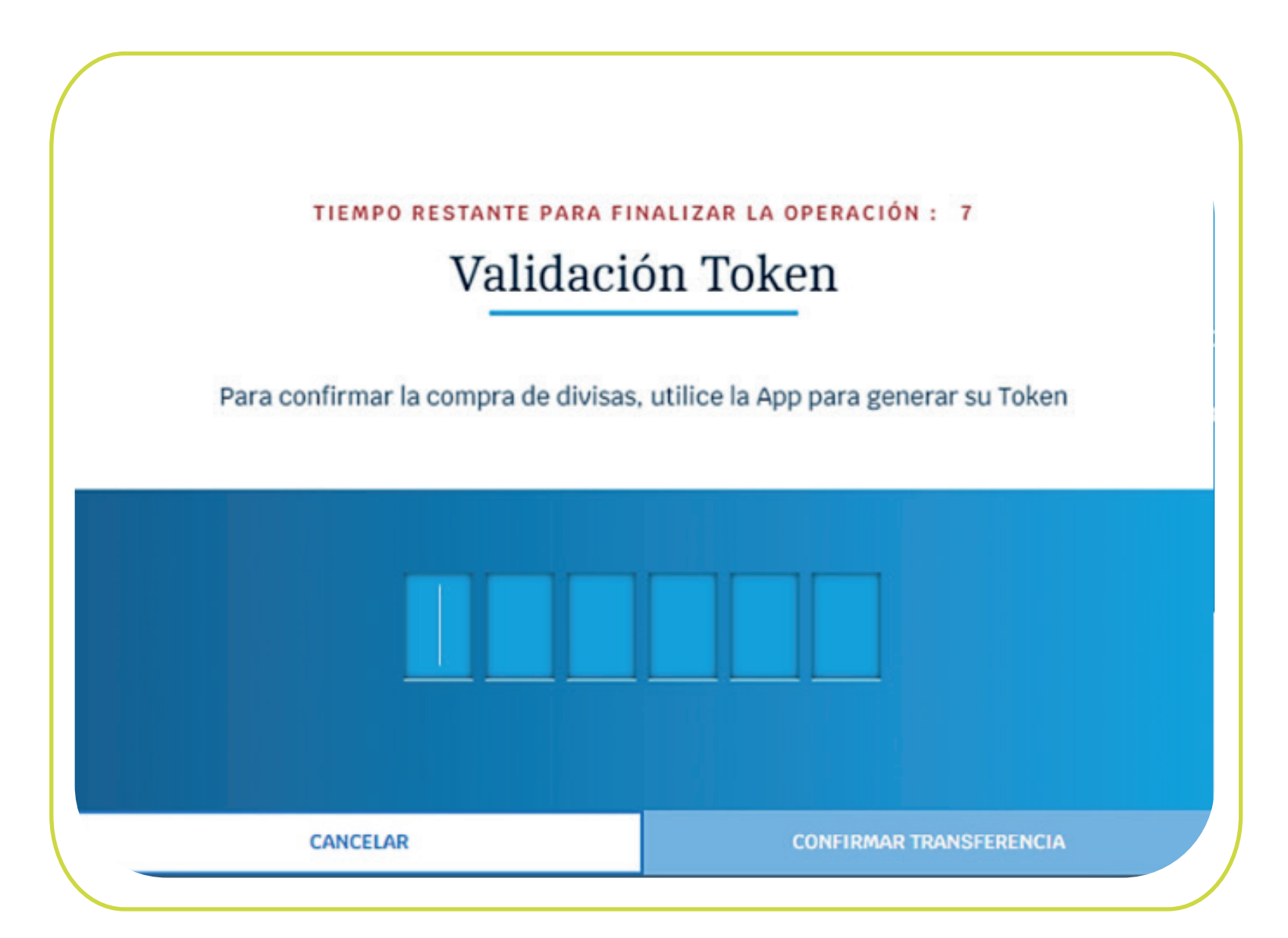

Solicitud de compra de divisas radicada bajo No. GA\_164, La operación esta sujeta a validación de la información y documento(s) soporte.

> VISUALIZAR DECLARACIÓN DE CAMBIO -> **ACEPTAR**

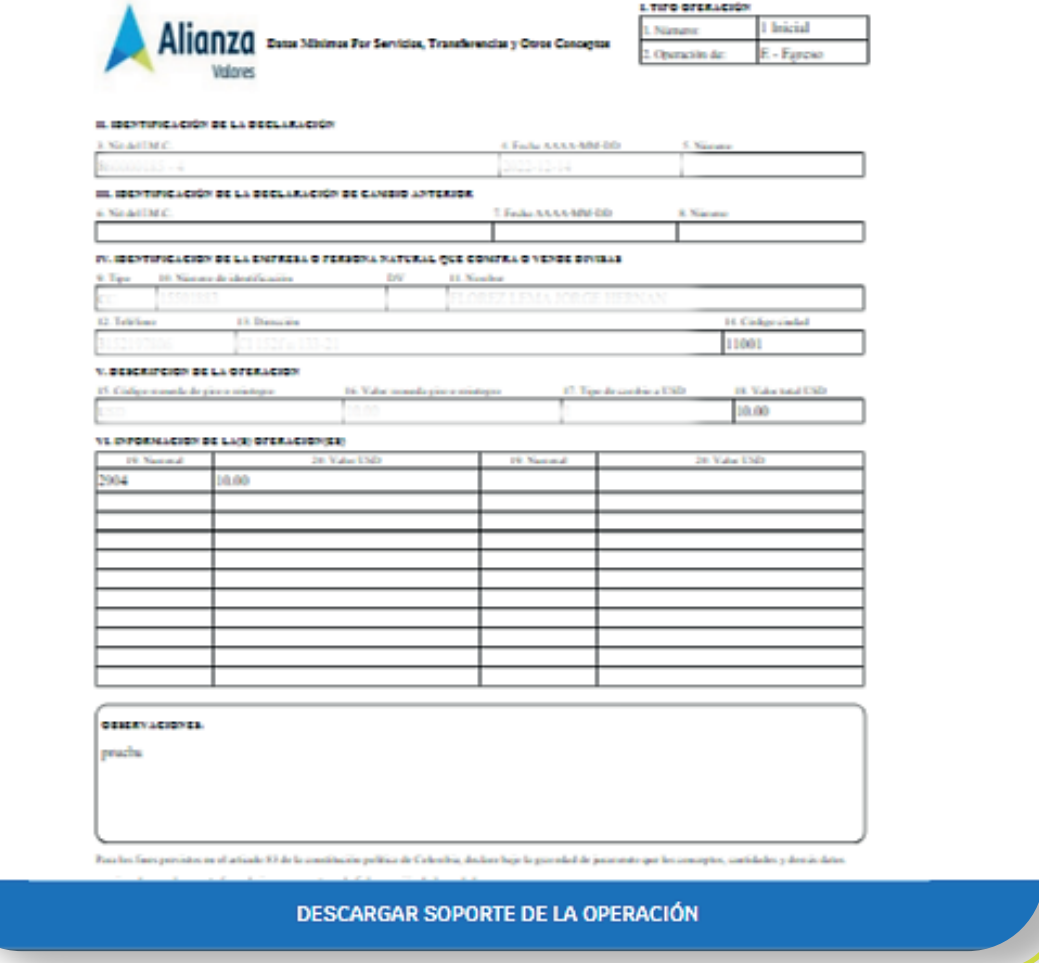

El portal confirmará el radicado de la compra, informando que la operación está sujeta a validación y le permitirá visualizar y descargar la declaración de cambio. 14

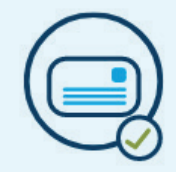

\*Aplica para cliente persona natural. \*Servicio prestado por parte de Alianza Valores S.A., en su calidad de Intermediario del Mercado Cambiario

**SUPERINTENDENCIA FINANCIERA**<br>DE COLOMBIA

VIGILADO

\*Al servicio aplican términos y condiciones que podrá conocer en la página web de Alianza y tiene asociados riesgos que podrá consultar con su asesor.

L'INTO OFERACI

Para terminar, el cliente y el asesor comercial recibirán en el correo registrado, la notificación de la transacción que se acaba de realizar, esto si el origen fue una cuenta de valores. Si la transacción fue desde un FIC o fondo de pensiones, el cliente y el asesor recibirán el mismo correo y adicional un correo de notificación informando de la transferencia del FIC o fondo de pensiones a la cuenta de cumplimiento de valores, seleccionada en la operación. 15

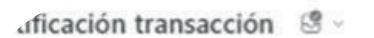

## Alianza informa

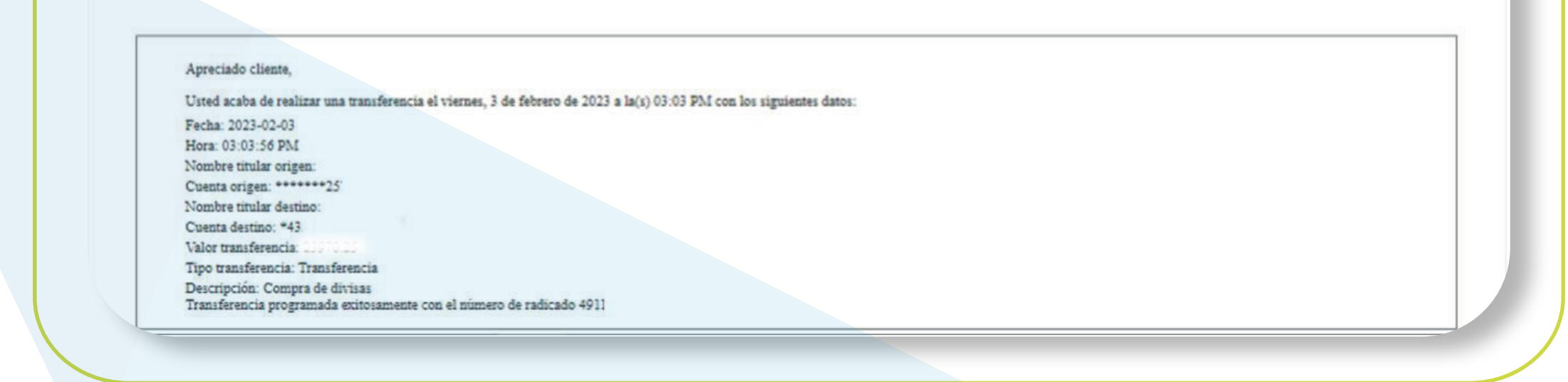

### NOTA:

Para consultar el historial de las transacciones de compra y venta de divisas, el cliente, en la pantalla inicial, después de seleccionar en transacciones, opción de compra y venta de divisas, debe ir a la parte inferior en donde encontrará el historial de transacciones de los últimos 6 meses, y podrá visualizar la declaración de cambio de cada una de dichas transacciones.

\*Aplica para cliente persona natural. \*Servicio prestado por parte de Alianza Valores S.A., en su calidad de Intermediario del Mercado Cambiario

# En Alianza todo *es digital*

#### **Síganos en:**  $\bigcirc$  $\left( \blacksquare \right)$  $(in)$

alianza.com.co

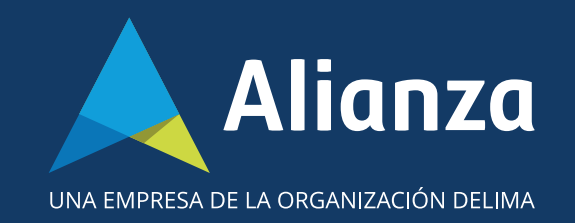

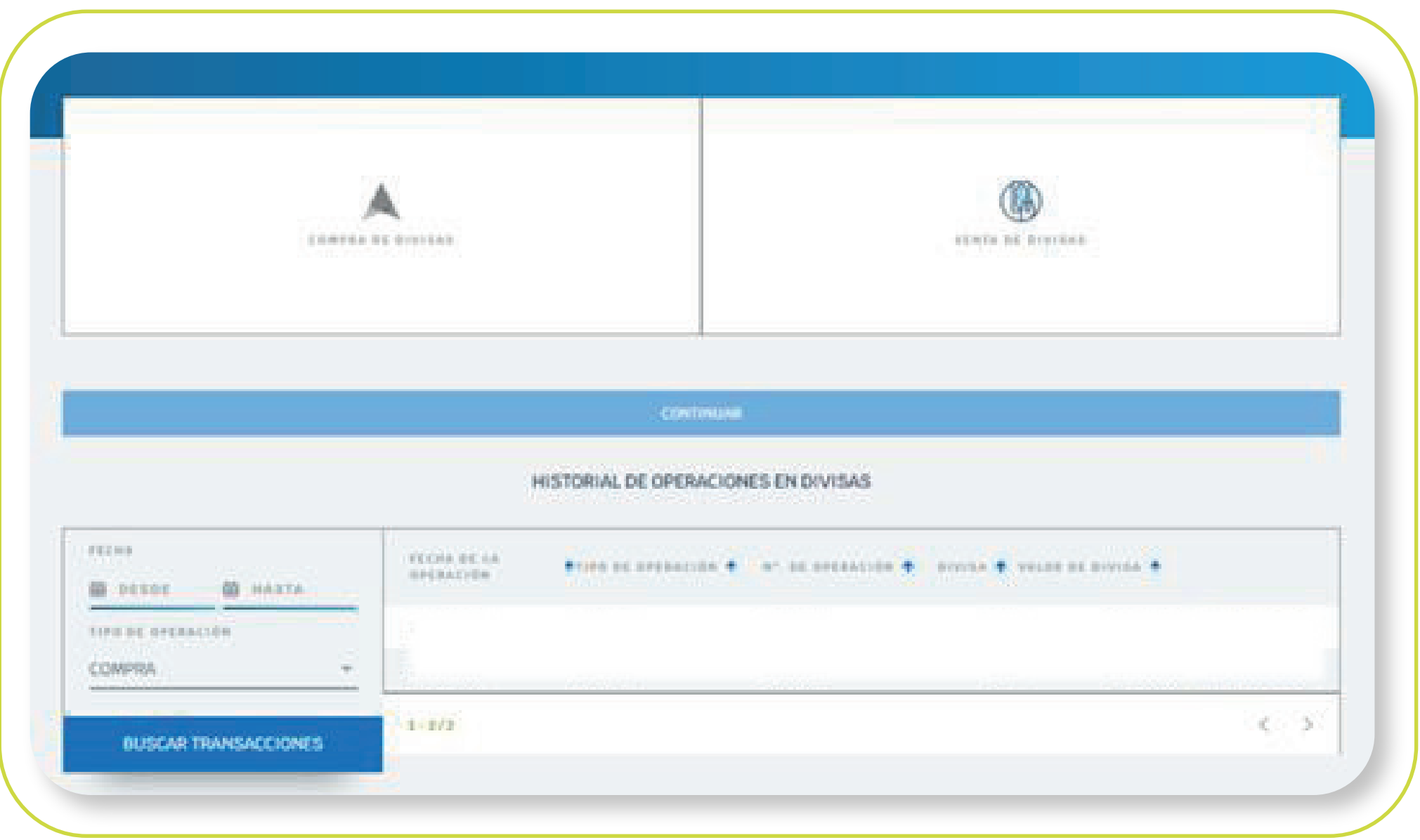

También en el dashboard o página principal, desde la cuenta de inversión en valores, haciendo clic en la opción "movimientos", puede consultar el historial de las transacciones.

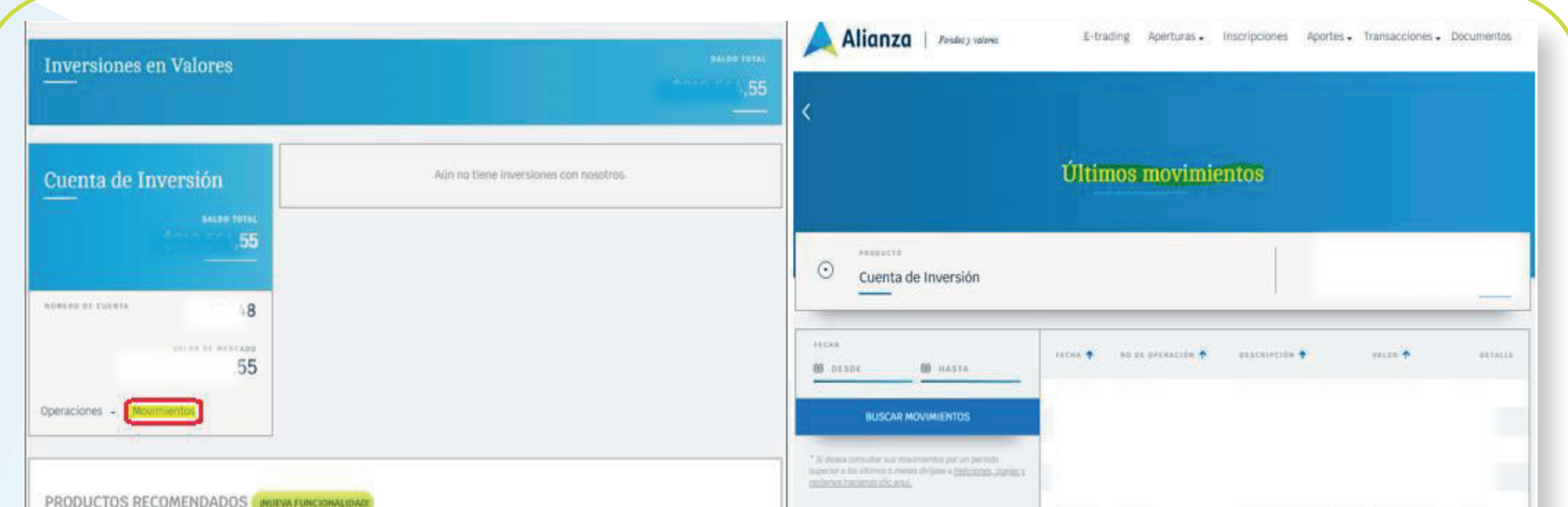

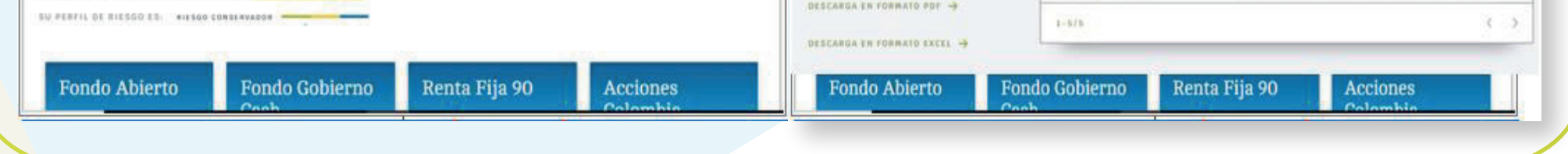

\*Aplica para cliente persona natural. \*Servicio prestado por parte de Alianza Valores S.A., en su calidad de Intermediario del Mercado Cambiario